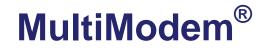

Wireless EDGE, GPRS, CDMA Modems with Ethernet Interface

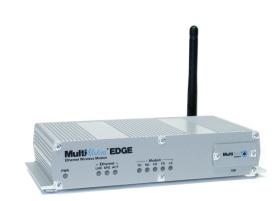

# **User Guide**

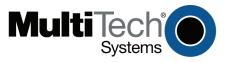

#### **User Guide**

MultiModem® Wireless EDGE, GPRS, and CDMA Modems with an Ethernet Interface MTCBA-E-EN, MTCBA-G-EN-Fx, MTCBA-C-EN-Nx S000375F, Revision F

#### Copyright

This publication may not be reproduced, in whole or in part, without prior expressed written permission from Multi-Tech Systems, Inc. All rights reserved.

Copyright © 2005-8 by Multi-Tech Systems, Inc.

Multi-Tech Systems, Inc. makes no representation or warranties with respect to the contents hereof and specifically disclaims any implied warranties of merchantability or fitness for any particular purpose.

Furthermore, Multi-Tech Systems, Inc. reserves the right to revise this publication and to make changes from time to time in the content hereof without obligation of Multi-Tech Systems, Inc., to notify any person or organization of such revisions or changes. Check Multi-Tech's Web site or product CD for current versions of our product documentation.

| Record of Rev | visions  |                                                                                                    |
|---------------|----------|----------------------------------------------------------------------------------------------------|
| Revision      | Date     | Description                                                                                                    |
| В             | 08/10/06 | Software version 1.14. Added a Wake-Up-on-Call setup example. Added a                                                                                                    |
|               |          | Connecting to the Internet section. Added a Setting Up DNAT example. Added more                                                                                                    |
|               |          | information about activating and setting up a wireless modem account. Added a table of commonly supported subnets.                                                                                                    |
| С             | 04/23/07 | Updated the Technical Support contact list. Removed the Multi-Tech Certified                                                                                                    |
|               |          | National Activation Agent statement. Updated the Multi-Tech Warranty statement.                                                                                                    |
| D             | 11/15/07 | Updated Hazardous Warnings statements. Updated the operating temperature for<br>EDGE models. Changed GPRS from multi-band to quad-band. The Wireless<br>Activation section now sends the user to the Wireless Activation Notices for directions<br>on activating a wireless account. Added PTCRB and FCC regulatory statements to<br>Appendix B. Improved the quality of some screen shots. Add AT Command for<br>changing quad-band frequency. |
| E             | 03/24/08 | Updated for software version 1.19                                                                                                    |
| F             | 08/07/08 | Add wall mount dimensional drawing.                                                                                                    |

#### **Trademarks**

Trademarks and registered trademarks of Multi-Tech Systems, Inc. include MultiModem, the Multi-Tech logo, and Multi-Tech. Windows is a registered trademark of Microsoft Corporation in the United States and other countries. All other products or technologies referenced in this manual are the trademarks or registered trademarks of their respective holders.

#### **World Headquarters**

Multi-Tech Systems, Inc. 2205 Woodale Drive Mounds View, Minnesota 55112 Phone: 763-785-3500 or 800-328-9717 Fax: 763-785-9874 Internet Address: http://www.multitech.com

#### Technical Support

**Country** Europe, Middle East, Africa: U.S., Canada, all others: By Email support@multitech.co.uk support@multitech.com **By Phone** +(44) 118 959 7774 800-972-2439 or 763-717-5863

# **Table of Contents**

| Chapter 1 – Introduction and Product Description                    | 5  |
|---------------------------------------------------------------------|----|
| Product and Interface Descriptions                                  | 5  |
| Ethernet Interface                                                  | 5  |
| MultiModem EDGE                                                     | 5  |
| MultiModem GPRS                                                     |    |
| MultiModem CDMA                                                     |    |
| Application Example                                                 | 6  |
| Ship Kit Contents                                                   | 6  |
| Safety Warnings                                                     | 7  |
| Ethernet Ports Caution                                              | 7  |
| Handling Precautions                                                | 7  |
| Safety Instructions for Hazardous Locations                         |    |
| Installation Instructions                                           |    |
| Vehicle Safety                                                      |    |
| Specifications                                                      |    |
| AT Command Information                                              | 8  |
| Chapter 2 – Getting Started                                         | 9  |
| Setup a Wireless Account                                            | 9  |
| Connect Antenna, Ethernet, & Power                                  | 9  |
| Front Panel LEDs                                                    |    |
| Ethernet LEDs                                                       |    |
| Modem LEDs                                                          |    |
| Set Your PC's TCP/IP Address for Ethernet Functionality             | 12 |
| Using AT Commands                                                   |    |
| Prerequisite Steps                                                  | 13 |
| AT Command for Changing the GPRS-F4 Model's Quad-Band Frequency     | 13 |
| AT Command for Verifying Signal Strength                            |    |
| AT Command for Checking Network Registration and Roaming Status     |    |
| Configure the Ethernet Interface Using the Web Management Software  |    |
| Set Time and Date                                                   | 17 |
| Shutdown Caution                                                    | 17 |
| Connecting to the Internet                                          | 18 |
| Connecting to the Internet Through Your Cellular Provider's Service | 18 |
| Connecting to the Internet Steps                                    | 18 |
| Chapter 3 – Using the Web Management Software                       | 20 |
| Navigating the Web Management Software                              | 20 |
| Web Management Software Screens                                     |    |
| IP Setup                                                            |    |
| IP Setup > General Configuration                                    |    |
| IP Setup > HTTP Configuration                                       |    |
| IP Setup > DDNS Configuration                                       |    |
| IP Setup > SNTP Configuration                                       |    |
| IP Setup > Static Routes                                            |    |
| IP Setup > Remote Configuration                                     |    |
| PPP                                                                 |    |
| PPP > PPP Configuration                                             |    |
| PPP > Wakeup-on-Call                                                |    |
| PPP > Wakeup-On-Call Examples<br>PPP > Power-On Configuration       |    |
| PPP > Modem Commands                                                |    |
| Networks & Services                                                 |    |
| Networks & Services > Network Configuration                         |    |
| Networks & Services > Service Configuration                         |    |
|                                                                     |    |

| Packet Filters                                                     |    |
|--------------------------------------------------------------------|----|
| Packet Filters > Packet Filters.                                   |    |
| Packet Filters > DNAT Configuration                                |    |
| Packet Filters > DNAT Example                                      |    |
| Packet Filters > Advanced                                          |    |
| GRE Tunnels                                                        | 41 |
| GRE Tunnels > GRE Tunnels                                          |    |
| GRE Tunnels > GRE Routes Configuration                             |    |
| DHCP Server                                                        |    |
| DHCP Server > Subnet Settings                                      |    |
| DHCP Server > Fixed Addresses                                      |    |
| Tools                                                              |    |
| Tools > Tools                                                      |    |
| Tools > Service Status                                             |    |
| Tools > Firmware Upgrade                                           |    |
| Tools > Load Configuration                                         |    |
| Tools > Save Configuration                                         |    |
| Statistics & Logs                                                  |    |
| Statistics & Logs > Ethernet                                       |    |
| Statistics & Logs > Serial                                         |    |
| Statistics & Logs > PPP                                            |    |
| Statistics & Logs > PPP Trace                                      |    |
| Statistics & Logs > SysInfo                                        |    |
| Statistics & Logs > DHCP Stat                                      |    |
| Statistics & Logs > GRE Statistics                                 |    |
| Statistics & Logs > Modem Information                              |    |
| Appendix A – A Reference Table of Commonly Supported Subnets       | 51 |
| Appendix B – Wireless Antenna                                      | 53 |
| The Antenna                                                        | 53 |
| GSM, EDGE, and CDMA Antenna                                        |    |
| GSM and E-GSM Radio Characteristics                                |    |
| CDMA Radio Characteristics                                         |    |
| Fused DC Power Cable Dimensions                                    |    |
| How to Change the Fuse                                             |    |
| Appendix C – Firmware Upgrade Using External TFTP Client           | 55 |
| Appendix D – Multi-Tech Systems, Inc. Warranty and Repair Policies | 56 |
| Multi-Tech Warranty Statement                                      |    |
| Replacement Parts                                                  |    |
| Appendix E – Waste Electrical and Electronic Equipment             |    |
| Index                                                              | 59 |

# Chapter 1 - Introduction and Product Description

This User Guide describes the MultiModem Wireless EDGE, GPRS, and CDMA modems with an Ethernet Interface.

# **Product and Interface Descriptions**

### **Ethernet Interface**

The MultiModem wireless modems with an Ethernet interface provide shared Internet access with one IP address. The built-in routing capabilities provide DHCP services and firewall security using Network Address Translation. Due to the routing capabilities, these modems are sometimes called routers.

These modems support "always-on" network connection as well as "dial-on-demand" for Internet services. The "always-on" network connection automatically establishes a wireless data connection and allows for around the clock surveillance, monitoring or real-time data acquisition of any remote Ethernet device such as a Web camera. If the data link is dropped in the event of poor reception or a complete loss of service, it will automatically re-establish the data link. When configured for "dial-on-demand" the wireless modem only accesses the Internet when data is present. This configuration is ideal for sharing Internet access among networked PCs.

Software features include remote configuration, firmware upgrade, load configuration screen, and a save configuration screen.

### MultiModem EDGE

The MultiModem<sup>®</sup> EDGE wireless modem delivers some of the fastest cellular wireless data speeds utilizing EDGE technology. It allows users to connect to the Internet and send and receive data up to three times faster than possible with an ordinary GSM/GPRS network making it ideal for highly data-intensive multimedia applications. The MultiModem EDGE wireless modem is equipped with quad-band GSM, which means it can be used worldwide on all existing GSM networks.

**AT Commands:** The MultiModem EDGE wireless modem is configured using the EDGE AT Commands. These commands are documented in the Reference Guide for the MultiModem Wireless EDGE Modems, document number S000371*x*.

### MultiModem GPRS

The MultiModem<sup>®</sup> GPRS wireless modem offers standards-based quad-band GSM/GPRS Class 10 performance. The ready-to-deploy, standalone data/fax/voice modem allows developers to add wireless communication to products with a miniumum of development time and expense. The MultiModem<sup>®</sup> GPRS wireless modem is base on industry-standard open interfaces and can be desktop or panel mounted.

**AT Commands:** The MultiModem GPRS wireless modem is configured using the GPRS AT Commands. These commands are documented in the Reference Guide for the MultiModem Wireless GPRS Modems, document number S000293*x* and also the Reference Guide for the GSM IP Commands, document number S000333*x*.

### MultiModem CDMA

The MultiModem<sup>®</sup> CDMA wireless modem offers standards-based multi-band CDMA200 1xRTT performance. The ready-to-deploy, standalone data/fax/voice modem allows developers to add wireless communication to products with a miniumum of development time and expense. The MultiModem<sup>®</sup> CDMA wireless modem is base on industry-standard open interfaces and can be desktop or panel mounted.

**AT Commands:** The MultiModem CDMA wireless modem is configured using the CDMA AT Commands. These commands are documented in the Reference Guide for the MultiModem Wireless CDMA Modems, document number S000294*x*.

# **Application Example**

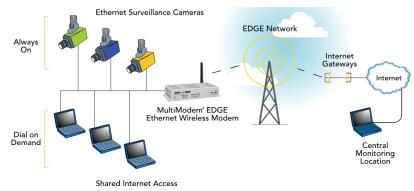

# **Ship Kit Contents**

The wireless modem is shipped with the following:

| Unbundled Package                       | Bundled Package                         |
|-----------------------------------------|-----------------------------------------|
| (Modem without Accessories)             | (Modem with Accessories)                |
| 1 modem                                 | 1 modem                                 |
| 1 fused DC power cable                  | 1 power supply cable (type varies)      |
| 4 rubber feet for flat surface mounting | 4 rubber feet for flat surface mounting |
| 1 Quick Start Guide                     | 1 antenna                               |
| 1 MultiModem CD                         | 1 Quick Start Guide                     |
| Note: You must supply an antenna.       | 1 MultiModem CD                         |

**Note:** Some ship kits may contain printed Customer Activation Notices (directions for activating your modem through your wireless service provider).

# **Safety Warnings**

### **Ethernet Ports Caution**

The Ethernet ports are not designed to be connected to a Public Telecommunication Network.

### **Handling Precautions**

All devices must be handled with certain precautions to avoid damage due to the accumulation of static charge. Although input protection circuitry has been incorporated into the devices to minimize the effect of this static build up, proper precautions should be taken to avoid exposure to electrostatic discharge during handling and mounting.

**Caution:** Maintain a separation distance of at least 20 cm (8 inches) between the transmitter's antenna and the body of the user or nearby persons. The modem is not designed for, nor intended to be, used in applications within 20 cm (8 inches) of the body of the user.

### **Safety Instructions for Hazardous Locations**

### Installation Instructions

Installation instructions are provided which state:

- 1. The modems are open devices intended for installation in an ultimate enclosure suitable for the intended application.
- 2. THIS EQUIPMENT IS SUITABLE FOR USE IN CLASS I, DIVISION 2, GROUPS A, B, C, AND D OR NON-HAZARDOUS LOCATIONS ONLY.
- "WARNING Explosion Hazard Substitution of Components may Impair Suitability for Class I, Division 2".
- 4. "WARNING Explosion Hazard Do not Disconnect Equipment Unless Power has been switched off or the area is known to be Non-hazardous".
- 5. "WARNING Explosion Hazard Do not replace fuse unless power has been switched off or the area is known to be non-hazardous"
- 6. "WARNING Do not install or remove SIM card unless power has been switched off or the area is known to be non-hazardous".

### **Vehicle Safety**

- Do not use your Wireless MultiModem while driving, unless equipped with a correctly installed vehicle kit allowing 'Hands-Free' Operation.
- Respect national regulations on the use of cellular telephones in vehicles. Road safety always comes first.
- If incorrectly installed in a vehicle, the operation of Wireless MultiModem telephone could interfere with the correct functioning of vehicle electronics. To avoid such problems, be sure that qualified personnel have performed the installation. Verification of the protection of vehicle electronics should be part of the installation.
- The use of an alert device to operate a vehicle's lights or horn on public roads is not permitted.

# **Specifications**

| Features                      | EDGE Modems                                                                                                    | GPRS Modems                                                                                                    | CDMA Modems                                                                                                    |
|-------------------------------|----------------------------------------------------------------------------------------------------|----------------------------------------------------------------------------------------------------|----------------------------------------------------------------------------------------------------|
| Performance                   | EDGE: E-GPRS Class 10,<br>GPRS: Class 12                                                                                                    | GPRS Class 10                                                                                                    | CDMA2000 1xRTT                                                                                                    |
| Band,<br>Frequency            | Quad-band GSM<br>850/900/1800/1900 MHz                                                                                                    | Quad-band GSM<br>850/900/1800/1900 MHz                                                                                                    | Dual-band 800/1900 MHz CDMA;<br>800 MHz and 800/1900 MHz with<br>R-UIM support                                                                                                  |
| Packet Data                   | EDGE: E-GPRS Up to 240K bps,<br>coding scheme MCS-9, mobile<br>station Class B, LLC layer, 4 time<br>slots<br>GPRS: Full PBCCH support,<br>coding scheme 1-4, mobile station<br>Class B | Up to 85.6K bps, coding schemes<br>CS1 to CS4                                                                                                    | Up to 153.6K bps forward and reverse                                                                                                    |
| Circuit-                      | Up to 14.4K bps, non-transparent                                                                                                    | Up to 14.4K bps transparent and                                                                                                    | IS-95A, IS 95B up to 14.4K bps                                                                                                    |
| Switched Data                 |                                                                                                    | non-transparent                                                                                                    | forward and reverse                                                                                                    |
| Short Message<br>Services-SMS | Text & PDU, Point-to-Point<br>(MO/MT), cell broadcast                                                                                                    | Text & PDU, Point-to-Point, cell<br>broadcast                                                                                                    | Text & UCS-2, Point-to-Point, cell<br>broadcast                                                                                                    |
| Fax                           | Class 1 Group 3                                                                                                    | GSM Class 1 and Class 2 Group 3                                                                                                    | Class 2.0 Group 3                                                                                                    |
| Voice Features                | Half rate (HR), Full rate (FR),<br>Enhanced full rate (EHR),<br>Adaptive multi rate (AMR), hands<br>free echo cancellation, noise<br>reduction                                          | Half rate (HR), Full rate (FR),<br>Enhanced full rate (EHR), echo<br>cancellation, noise reduction<br>(option), telephony and Dual Tone<br>Multi Frequency (DTMF)<br>transmission, emergency calls | Telephony and Dual Tone Multi<br>Frequency (DTMF) functionality,<br>AMPS Voice, QCELP (13K), echo<br>cancellation                                                               |
| Antenna                       | RF Antenna: 50 ohm SMA (female                                                                                                    | RF Antenna: 50 ohm SMA (female                                                                                                    | RF Antenna: 50 ohm SMA (female                                                                                                    |
| Connectors                    | connector)                                                                                                    | connector)                                                                                                    | connector)                                                                                                    |
| SIM Connector                 | Standard 3V SIM receptacle                                                                                                    | Standard 3V SIM receptacle                                                                                                    | Ethernet Model: RJ-45.                                                                                                    |
| Interface<br>Connectors       | Ethernet Model: RJ-45,<br>10BaseT/100BaseTX, 802.3                                                                                                    | Ethernet Model: RJ-45,<br>10BaseT/100BaseTX, 802.3                                                                                                    | 10BaseT/100BaseTX, 802.3                                                                                                    |
| Power<br>Connectors           | Ethernet Model: 2.5mm miniature screw                                                                                                    | Ethernet Model: 2.5mm miniature screw                                                                                                    | Ethernet Model: 2.5mm miniature screw                                                                                                    |
| Voice<br>Connectors           | Ethernet Model: RJ-9 4-pos<br>modjack                                                                                                    | NA                                                                                                    | NA                                                                                                    |
| Voltage                       | 5V to 32 VDC                                                                                                    | 5V to 32 VDC                                                                                                    | 5V to 32 VDC                                                                                                    |
| Power (Max.                   | 950mA at 5V                                                                                                    | 800mA at 5V                                                                                                    | 840mA at 5V                                                                                                    |
| Current Draw)                 |                                                                                                    |                                                                                                    |                                                                                                    |
| Physical<br>Description       | Ethernet Model:<br>2.8" L x 6.4" W x 1.2" H; 11.5 oz.<br>(7.1 cm x 16.3 cm x 3.0 cm; 326G)                                                                                              | Ethernet Model:<br>2.8" L x 6.4" W x 1.2" H; 11.5 oz.<br>(7.1 cm x 16.3 cm x 3.0 cm; 326G)                                                                                                    | Ethernet Model:<br>2.8" L x 6.4" W x 1.2" H; 11.5 oz.<br>(7.1 cm x 16.3 cm x 3.0 cm; 326G)                                                                                      |
| Operating<br>Temperature      | -30° to +60° C                                                                                                    | -20° to +55° C                                                                                                    | -20° to +55° C                                                                                                    |
| Storage<br>Temperature        | -40° to +85° C                                                                                                    | -40° to +85° C                                                                                                    | -40° to +85° C                                                                                                    |
| Humidity                      | Relative humidity 20% to 90% condensing                                                                                                    | Relative humidity 20% to 90% condensing                                                                                                    | Relative humidity 20% to 90% condensing                                                                                                    |
| Certifications                | CE Mark, R&TTE<br>EMC: FCC Part 2, 15, 22, 24; EN<br>55022, EN 55024<br>Safety: cUL, UL 60950; EN 60950<br>Network: PTCRB                                                               | CE Mark, R&TTE<br>EMC: FCC Part 2, 15, 22, 24; EN<br>55022, EN 55024<br>Safety: cUL, UL 60950; EN 60950<br>Network: PTCRB                                                                          | EMC: FCC Part 2, 15, 22, 24; EN<br>55022, EN 55024<br>Safety: cUL, UL 60950; EN 60950<br>Network: CDG 1 & 2                                                                     |
| Miscellaneous                 | AT Command Compatible<br>Desktop or panel mounting<br>Carrier approved<br>Numerous LEDs provide status<br>Embedded TCP/IP stack<br>Two year warranty                                    | AT Command Compatible<br>Desktop or panel mounting<br>Carrier approved<br>Numerous LEDs provide status<br>Embedded TCP/IP stack<br>Two year warranty                                               | AT Command Compatible<br>Desktop or panel mounting<br>Carrier approved<br>Numerous LEDs provide status<br>Over-the-air activation<br>Embedded TCP/IP stack<br>Two year warranty |

# **AT Command Information**

**AT Commands:** AT commands for the GPRS, GPRS-F4-IP, CDMA, and EDGE wireless modem are published in separate Reference Guides included on the MultiModem CD and posted on the Multi-Tech web site.

# **Chapter 2 - Getting Started**

# **Setup a Wireless Account**

Please see the wireless account **Activation Notices** located on the MultiModem CD. Choose the one for your wireless network provider and follow the directions to activate your account. These directions may also be included in your ship kit.

#### Phone Numbers for the Wireless Modem

Every wireless modem will have its own unique phone number. The phone number may simply be given to you by your wireless service provider. For GPRS and EDGE, it may also be on the SIM card. Wireless provider implementations may vary.

# **Connect Antenna, Ethernet, & Power**

#### Antenna

Connect a suitable antenna to SMA connector. An antenna is supplied with the bundled package ship kit. If you purchase a single unit, you must supply your own antenna.

#### Ethernet

Using an RJ-45 Ethernet cable, connect the 10/100 jack to an internal network switch or hub.

#### Power

Plug one end of the power cord into the device and the other end onto a live power outlet.

#### Notes

- The PWR LED. The PWR LED lights after power-up.
- The Reset Button. Pressing and holding the Reset button for 5 seconds will restore all factory default settings.

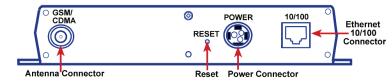

**Back Panel** 

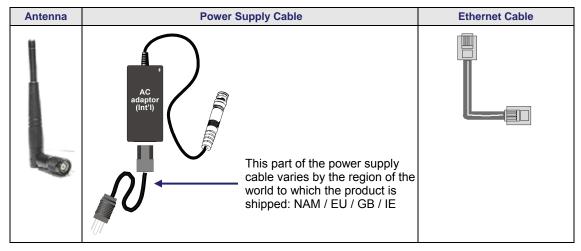

**Note:** Units shipped with the universal AC power supply are not suited for installation in hazardous locations.

#### **Optional Fused DC Power Connection**

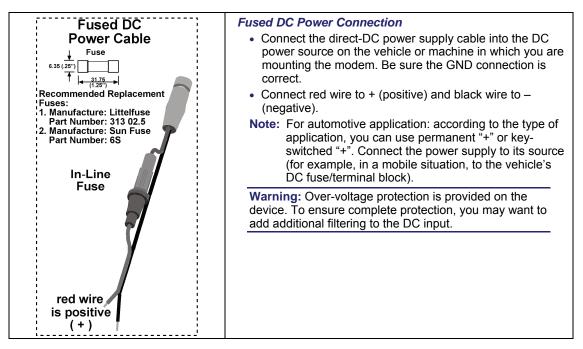

### **Optional - Attach the Modem to a Flat Surface**

Before you mount your modem to a permanent surface, verify signal strength, refer to Getting Started, AT Command for Verifying Signal Strength in Chapter 3.

The modem can be panel mounted with screws spaced according to the measurement shown.

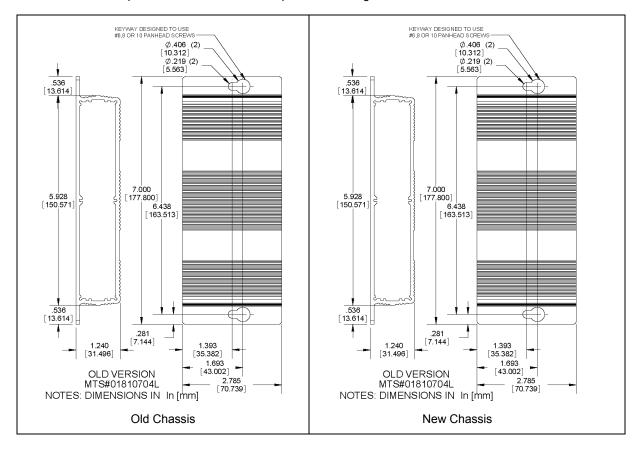

# **Front Panel LEDs**

Once the power is connected, the LEDs on the front panel will provide information about the Ethernet functions and the wireless modem functions.

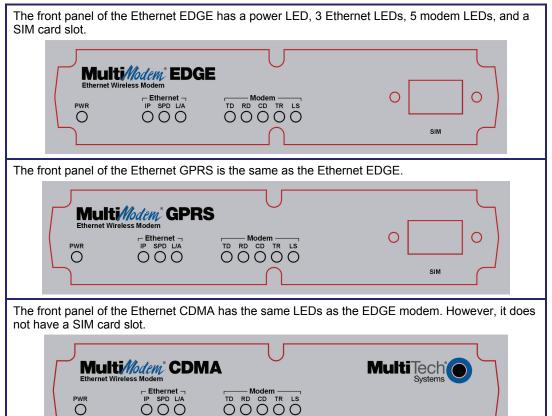

### **Ethernet LEDs**

- **IP IP FUNCTION.** This LED blinks when the IP function of the modem/router is operating normally. It shows a steady light when powering-up, initializing, or flashing the firmware.
- **SPD SPEED.** This LED lights when the Ethernet is linked at 100 Mbps. If it is not lit, the Ethernet is linked at 10 Mbps.
- L/A LINK ACTIVITY. This LED blinks when there is transmit and receive activity on the Ethernet. It shows a steady light when there is a valid Ethernet connection.

### **Modem LEDs**

- **TD TRANSMIT DATA.** This LED blinks when the modem is transmitting data to your wireless carrier.
- **RD RECEIVE DATA.** This LED blinks when the modem is receiving data from your wireless carrier.
- **CD CARRIER DETECT.** This LED lights when the modem detects a valid carrier signal from a wireless carrier.
- TR (DATA) TERMINAL READY. This LED lights when the modem is trying to establish a wireless connection.

#### LS LINK STATUS.

**EDGE:** This LED blinks when there is network activity between the carrier and the cellular module. At all other times, the light will be off.

#### **GPRS & CDMA:**

**Continuous "on" state** indicates that the wireless modem is not registered on the network. **Flashing state** indicates registration on network. **Off state**. Modem is off (not ready) or in download mode.

Multi-Tech Systems, Inc. MultiModem Wireless Modem with Ethernet Interface (S000375F)

### Set Your PC's TCP/IP Address for Ethernet Functionality

After the wireless account is established and the modem is properly connected, it is now time to set up the PC for the Ethernet functionality. First, you will have to set the TCP/IP address on your PC, if not previously set.

- 1. Open the PC's Control Panel.
- 2. Select Networks or Network Connections.
- 3. Under Protocols, select TCP/IP.
- 4. Under Properties, choose one of the following:
  - Check **Obtain IP Address Automatically** and **Obtain DNS Server Address Automatically**. If you check these, then the DHCP function obtains the IP Address automatically from the Ethernet wireless modem, or
  - Check Use the Following IP Address and Use the Following DNS Server Address. If you check these, then enter the following addresses: IP Address: 192.168.2.2 Subnet Mask: 255.255.255.0 Gateway: 192.168.2.1 Specify a DNS Server. For example, 205.171.3.65

# **Using AT Commands**

### **Prerequisite Steps**

In order to communicate directly with the internal cellular module with AT commands, you first must disable **PPP** by logging into the Web Management software:

1. Open Web Browser

From the workstation, open a Web browser.

Type the default Gateway Address: http://192.168.2.1

|  | Address | 🕘 http://192.168.2.1/ | * | $\rightarrow$ | Go | ÷ | File | Edit |
|--|---------|-----------------------|---|---------------|----|---|------|------|
|--|---------|-----------------------|---|---------------|----|---|------|------|

#### 2. Login

After entering the Address, the Login screen displays.

- Type the default User name: admin (all lower-case).
- Type the default password: admin (all lower-case).
   Note: The User name and Password are case-sensitive (both must be typed in lower-case). If Windows displays the AutoComplete screen, you may want to click No to tell the Windows OS not to remember the password; this helps maintain PC security.
- Click the Login button. The Web Management Home screen displays.

#### 3. Go to the Wizard Setup Screen

- On the Wizard Setup screen under PPP Configuration, disable PPP.
- Click the **Submit** button.
- Click Save & Restart.

#### 4. Open the Command Window and Access Modem Mode

From modem mode you can enter AT Commands.

- From the workstation, open the command window by clicking the Start button and selecting Run.
- Type CMD to open the command window. Click OK.
- When the command window opens, type: **Telnet 192.168.2.1 5000 Note:** 5000 is the port number.
- At Login, enter the user name admin.
- At **Password**, enter the password **admin**. Once logged in, you can use AT commands to communicate with the cellular module.

**For CDMA**, you will have to enter some AT Commands to complete your activation steps. See the Customer Activation Notices included in your ship kit.

For GPRS, you will have to use AT Commands to change the quad-band frequency.

**For CDMA, EDGE, and GPRS**, you can use AT commands to verify signal strength, check network registration and roaming status, etc. See the AT Command guides available on the CD in your ship kit for other functionality you can view and set.

### AT Command for Changing the GPRS-F4 Model's Quad-Band Frequency

#### **AT Command for Changing the GPRS-F4 Quad-Band Frequency**

For the GPRS-F4 Quad-Band modem, the default setting may be either 850/1900MHz dual-band mode or 900/1800MHz depending upon the model you ordered. If for any reason you want to change the band, you can accomplish this by using the **+WMBS** command.

#### Steps for Changing the GPRS Band for Ethernet Models

Using the command window (see steps above), you can enter the AT Command for changing the GPRS Band. Type **AT+WMBS=<Band>,<Param>**. Press Enter.

- For <Band>, enter the option you desire:
  - 4 = Dual-band mode 850/1900MHz
    - 5 = Dual-band mode 900/1800MHz

For **<Param>**, enter the option you desire:

- 0 = The modem will have to be reset to start on the specified band(s). This is the default.
   1 = The modem restarts immediately on the specified band(s).
- Example: AT+WMBS=4,0. Press Enter.

### **AT Command for Verifying Signal Strength**

- 1. In the command window, type AT+CSQ
- 2. The modem responds with the received signal strength (rssi) and the channel bit error rate (ber). RSSI ranges from 0 to 31. BER ranges from 0 to 7 (7 is the highest error rate).

| Signal Strength – RSSI |                      |  |  |  |  |
|------------------------|----------------------|--|--|--|--|
| 10 - 31                | Sufficient           |  |  |  |  |
| 0 - 9                  | Weak or Insufficient |  |  |  |  |
| 99                     | Insufficient         |  |  |  |  |

Note: Sprint models will respond differently. Please refer to the CDMA AT Command Reference Guide.

### AT Command for Checking Network Registration and Roaming Status

Use this command to verify that the wireless MultiModem has been registered on a wireless network.

- 1. In the command window, type AT+CREG?
- 2. The modem will respond in one of the following ways:

| Network Registration Verification                      |                                                        |  |  |  |
|--------------------------------------------------------|--------------------------------------------------------|--|--|--|
| Value Network Registration Status                      |                                                        |  |  |  |
| +CREG: 0,0                                             | The modem is not registered on any network             |  |  |  |
| +CREG: 0,1 The modem is registered on the home network |                                                        |  |  |  |
| +CREG: 0,5                                             | The modem is registered on a network and it is roaming |  |  |  |

**Note:** If the modem indicates that it is not registered, verify the signal strength to determine if the problem is the strength of the received signal.

### **Exiting Modem Mode**

1. After the last AT Command is entered, press:

CTRL + ] (the right bracket).

2. The following prompt displays:

#### telnet>

Type quit and press Enter.

3. Then the following prompt displays:

#### c:>

Type exit and press Enter.

# **Configure the Ethernet Interface Using the Web Management Software**

You are now ready to configure the Ethernet interface. This is accomplished by using the modem's factoryinstalled Web Management software. The software is accessed through a Web browser.

#### 1. Open a Web browser

From the workstation, open a Web browser.

2. Type the default Gateway Address: http://192.168.2.1

| Address | 🕘 http://192.168.2.1/ | ~ | 🔁 Go | 1 | File | Edit |
|---------|-----------------------|---|------|---|------|------|
|---------|-----------------------|---|------|---|------|------|

#### 3. Login

After entering the Address, the Login screen displays.

- Type the default User name: admin (all lower-case).
- Type the default password: admin (all lower-case).

**Note:** The **User name** and **Password** are case-sensitive (both must be typed in lower-case). A password can be up to 12 characters. If Windows displays the **AutoComplete** screen, you may want to click **No** to tell the Windows OS not to remember the password; this helps maintain PC security.

**Password Caution:** It is recommended that you change the default password to better protect the security of your modem. Use a safe password! Your first name spelled backwards is not a sufficiently safe password; a password such as xfT35\$4 is better.

• Click the Login button. The Web Management Home screen displays.

#### 4. Use the Wizard Setup for Quick Configuration

A quick way to configure the modem is to use the *Wizard Setup*. The *Wizard Setup* can be opened by clicking the words *Wizard Setup* located under the Web Management software's menu bar. The information entered here will default to other screens that require this information.

#### **Benefits of Using the Wizard Setup**

- Saves time so that you are not entering the same information several times.
- Allows you to start using your device with a minimum configuration.
   Note: Additional features and functions can be set up using the complete Web Management software program, described in Chapter 3.
- Provides a short way to enter and save information needed to create a connection to the Internet.

#### Select Wizard Setup

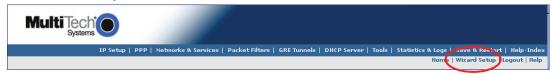

After clicking the Wizard Setup selection, the Wizards Setup screen displays.

| Multi Tech<br>Systems |                |                      |                |              |                  |                        |                   |                 |
|-----------------------|----------------|----------------------|----------------|--------------|------------------|------------------------|-------------------|-----------------|
|                       | IP Setup   PPP | Networks & Services  | Packet Filters | GRE Tunnels  | DHCP Server   To | ools   Statistics & Lo | gs   Save & Resta | rt   Help-Index |
|                       |                |                      |                |              |                  | Но                     | me   Wizard Setup | Logout   Help   |
| IP Configuration      |                |                      |                | PPP Auther   | ntication        |                        |                   |                 |
| IP Address            |                | 192.168              | .2.1           | Authenticati | ion Type         | Ср                     | ap 🤇 chap         | 🖲 pap-chap      |
| Mask                  |                | 255.255              | .255.0         | Username     |                  | ipmo                   | odule Passwor     | d               |
| DNS                   |                | 0.0.0.0              |                |              |                  |                        |                   |                 |
| PPP Configuration     |                |                      |                |              |                  |                        |                   |                 |
| РРР                   | 🗭 Er           | nable 🤇 Disable      |                |              |                  |                        |                   |                 |
| Dial-on-Demand        | ( Er           | able 🔿 Disable       |                |              |                  |                        |                   |                 |
| Idle time out         | 180            | Dial<br>numbe        | r 🦳            |              |                  |                        |                   |                 |
| APN:                  | Γ              | Init<br>String<br>1: |                |              |                  |                        |                   |                 |
| Init String 2:        | <b></b>        | Init<br>String<br>3: |                |              |                  |                        |                   |                 |
| Init String 4:        |                |                      |                |              |                  |                        |                   |                 |
|                       |                |                      | \$U            | BMIT         |                  |                        |                   |                 |

#### Wizard Setup

| IP Configuration |                                                                             |  |  |  |
|------------------|-----------------------------------------------------------------------------|--|--|--|
| IP Address       | The default is 192.168.2.1. To change it, simply enter your own IP address. |  |  |  |
| Mask             | The default is 255.255.255.0                                                |  |  |  |
| DNS              | Enter the primary DNS IP address for the system. The default is 0.0.0.0     |  |  |  |

| PPP Configurat     | PPP Configuration                                                                                                    |  |  |  |  |  |
|--------------------|----------------------------------------------------------------------------------------------------|--|--|--|--|--|
| PPP                | The default is <i>Enable</i> . This allows the PPP dialer to operate.                                                                          |  |  |  |  |  |
| Dial-on-<br>Demand | The default is <i>Enable</i> . This allows the dial-on-demand feature to operate.<br>When <i>Disabled</i> , the modem always stays connected.  |  |  |  |  |  |
| Idle Time Out      | Sets the amount of time the PPP link stays active before disconnecting. Setting the value to zero causes the link to stay active continuously. |  |  |  |  |  |
| Dial Number        | Enter the dial number. This number connects you to the Internet.<br>For GPRS and EDGE, the number is *99***1#.<br>For CDMA, the number is #777 |  |  |  |  |  |
| APN                | For GPRS and EDGE, enter the APN (Access Point Name). The APN is assigned by your wireless service provider.                                   |  |  |  |  |  |
| Init String        | You can set up to 4 modem initialization strings.                                                                                              |  |  |  |  |  |

| <b>PPP</b> Authentica  | PPP Authentication                                                                                                    |  |  |  |
|------------------------|----------------------------------------------------------------------------------------------------|--|--|--|
| Authentication<br>Type | Click the button corresponding to the authentication protocol you want to use to negotiate with the remote peer. PAP, CHAP, or PAP-CHAP.<br>Default = PAP-CHAP |  |  |  |
| User Name              | Enter the PPP User Name. This name authenticates the remote peer. The default is <b>ipmodule</b> .                                                             |  |  |  |
| Password               | Enter the PPP Password. This password authenticates the remote peer. The default is <b>ipmodule</b> .                                                          |  |  |  |

#### A Note About the Access Point Name

The APN (Access Point Name) is assigned by your GPRS or EDGE wireless service provider, but you may have to ask for it. An access point is an IP network to which a wireless modem connects. The Web Management software asks for the APN on the *Wizard Setup* screen and the *PPP* screen.

- 5. Click the Submit button.
- 6. Click the Save & Restart button.

#### IMPORTANT NOTE ABOUT <u>SUBMIT</u> AND <u>SAVE & RESTART</u>

Click the **Submit** button located at the bottom of most screens in order to save any changes you make. Then you must click the **Save & Restart** button, located on the Menu bar, in order for your settings to take effect. **Save & Restart** does not have to be executed after each screen; you can change and **Submit** several screens, and then click **Save & Restart**.

## **Set Time and Date**

The date and time must be set using the Web Management software. The time and date set in *IP Setup* will not be correct unless SNTP client is enabled and you have a live Internet connection. See SNTP client.

## **Shutdown Caution**

Never unplug the power until you have first performed the **Save & Reset** process. If the setup changes are not properly saved before unplugging the power, data could be lost.

# **Connecting to the Internet**

### **Connecting to the Internet Through Your Cellular Provider's Service**

This section provides step-by-step instructions for connecting to the Internet, which must be accessed through your cellular provider.

#### **Important Note About Provider Fees:**

Your provider will charge you for your data usage. Please check with your provider to make sure you are aware of the charges.

If you plan to use the router for large amounts of data transfers, Multi-Tech recommends an unlimited data plan with your account. Multi-Tech will not be responsible for any charges relating to your cellular bill.

### **Connecting to the Internet Steps**

- 1. Turn on your PC and login. Make sure your LAN connection is set to **Obtain an IP Address Automatically**.
- 2. Connect the Multi-Tech router at the 10/100 port and the PC to a hub or switch using the Ethernet RJ-45 cable. Turn on the MTCBA-x-EN by plugging in the power cable. Make sure your antenna is connected.

For GPRS and EDGE models, make sure your SIM card is inserted correctly.

- 3. From the workstation, open the command window by clicking the Start button and selecting Run.
- 4. Type CMD to open the command window. Click OK.
- 5. When the command window opens, type IPCONFIG.
- Check to make sure your LAN connection has received an IP address in the 192.168.2.x subnet from the router. If not, type IPCONFIG /RELEASE, and then type IPCONFIG /RENEW to see if you receive an IP address. Close the command window.
- 7. Open a Web browser and complete the following:
  - In the Address bar type http://192.168.2.1 This opens the Web Management software included with your wireless product.
  - Click Go. A Login screen displays.
  - Type the following: For Username: admin For Password: admin
- 8. Once you are logged in, select **PPP** from the Menu bar. The *PPP* screen displays. Setup the following to configure the PPP dialer:

| PPP:            | Enable (the default).                                                                                            |
|-----------------|----------------------------------------------------------------------------------------------------|
| Dial-on-Demand: | Select Disable (select disable to stay connected at all times).                                                  |
| Idle time out:  | 0 (zero indicates that the connection will not disconnect)                                                       |
| Username:       | You can keep the default ( <i>ipmodule</i> ) unless your wireless account requires your own user name.           |
| Password:       | You can keep the default ( <i>ipmodule</i> ) unless your wireless account requires your own individual password. |
| Baud Rate:      | For CDMA and GPRS models, select <b>115200</b> .<br>For EDGE models, select <b>230400</b> .                      |
| Dial Number:    | For CDMA models, type #777<br>For GPRS and EDGE models, type *99***1#.                                           |
| APN:            | For GPRS and EDGE, enter the APN (Access Point Name). The APN is assigned by your wireless service provider.     |
| Init String 1:  | You can set any initialization string you desire.                                                                |
| Submit:         | Click the <b>SUBMIT</b> button.                                                                                  |

- 9. Click Save & Restart (located on the Menu bar). The router will shut down and reboot.
- 10. After your router has restarted and the IP LED is flashing, wait for about 1 minute to be sure that the TR and CD LEDs are lit and showing a solid light (not blinking).

- 11. From the workstation, open the command window by clicking the **Start** button and selecting **Run**.
- 12. Type CMD to open the command window. Click OK.
- **13.** When the command window opens, type **IPCONFIG /RELEASE** to release your current IP received from the router.
- 14. Then type **IPCONFIG /RENEW** to renew your IP address from the router. You should also receive a DNS addresses from the router.
- **15.** Close the command window.
- 16. Open a Web browser. You are now connected to the Internet.

# Chapter 3 - Using the Web Management Software

The Web Management software configures the Ethernet functionality of your MultiModem.

# **Navigating the Web Management Software**

This section explains the menu structure and the navigation buttons of the router's Web Management software. **Menu Bar** 

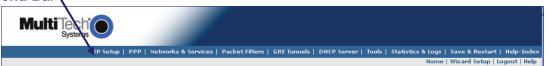

IP Setup: Sets up a General Configuration, HTTP, DDNS, SNTP, Static Routes, and Remote Configuration.
 PPP: Sets up the PPP authentication, dial-on-demand, modem authentication, and Wakeup on Call.
 Networks & Services: Defines networks and services to make them available to other functions such as allowed packet filters, DHCP Server, and Statistics & Logs.

Packet Filters: Defines filter rules, DNAT configuration, and ICMP rules.

**GRE Tunnels:** Generic Routing Encapsulation (GRE). Defines the remote network and the tunnel through which traffic is to be routed.

**DHCP Server:** Configures the DHCP server settings.

**Tools:** Sets DDNS Force Update and Reset Modem, displays Service Status, and provides screens for Firmware Upgrade, Load Configuration, and Save Configuration.

Statistics & Logs: Shows statistics and logs maintained by the modem.

Save & Restart: Saves your settings and reboots your PC.

Help Index: Accesses the online Help text.

#### IMPORTANT NOTE ABOUT <u>SUBMIT</u> AND <u>SAVE & RESTART</u>

Click the **Submit** button located at the bottom of most screens in order to save any changes you make. Then you must click the **Save & Restart** button, located on the Menu bar, in order for your settings to take effect. **Save & Restart** does not have to be executed after each screen; you can change and **Submit** several screens, and then click **Save & Restart**.

| Screen Parts                                                                                                    |                   |
|----------------------------------------------------------------------------------------------------|-------------------|
| Menu Bar Submenu Title Submenu List                                                                                                    |                   |
| The state PPP   Networks & envices   Packet Filters   GRE Tunnels   DHCP Server   Tools   Statistics & Logs   Save & Restart   Help-Index                                                                                                    | Screen Buttons    |
| IP Setup Home   Wizard Setup   Logout   Hele<br>General Configuration   IP Setup -> General Configuration   General Configuration   General Configuratio | Screen Name       |
| DDNS Configuration SNIP Configuration Dt Dt E  25/1/1970 DD/MM/YYYY                                                                                                    | Screen Input Area |
| Static Routes Remote Configuration Time IB:34:47 HH:IMMISS IP Configuration                                                                                                    |                   |
| IP Address         192.168.2.1         Mask         255.255.255.0           Default Gateway         0.0.0         Primary DNS         0.0.0                                                                                                    |                   |
| Secondary DNS 0.0.0                                                                                                    |                   |
| Auto Dialout Configuration                                                                                                    |                   |
| Autodialout CEnable CDisable CDisable CDisable CDisable                                                                                                    |                   |

#### **Screen Buttons**

Home: Click this button to return to the Home screen.

Wizard Setup: Click this button to display the Wizard Setup screen on which you can quickly set up your wireless modem with basic configuration settings.

Logout: Click this button to Logout and return to the login screen.

Help: Click this button to display the Help text.

#### **Submenus**

The submenus display on the left side of the screen.

The following table shows the sub-menu selections under each main menu category.

| IP Setup                                                                                           | PPP                                      | Networks &<br>Services                               | Packet Filters                             | GRE<br>Tunnels | DHCP Server                        | Tools                      | Statistics<br>& Logs                                                                     |
|----------------------------------------------------------------------------------------------------|------------------------------------------|------------------------------------------------------|--------------------------------------------|----------------|------------------------------------|----------------------------|------------------------------------------------------------------------------------------|
| General Config.<br>HTTP Config.<br>DDNS Config.<br>SNTP Config.<br>Static Routes<br>Remote Config. | Wakeup<br>on Call<br>Power On<br>Config. | Network<br>Configuration<br>Service<br>Configuration | Packet Filters<br>DNAT Config.<br>Advanced |                | Subnet Settings<br>Fixed Addresses | Service Status<br>Firmware | Ethernet<br>Serial<br>PPP<br>PPP Trace<br>SysInfo<br>DHCP Stat<br>GRE Stat<br>Modem Info |

# Web Management Software Screens The rest of this chapter describes each of the Web Management software screens.

### **IP Setup** IP Setup - General Configuration

In the General Configuration, you will set the general system-based parameters.

| IP Setup              |                            |                      |                             |                      |
|-----------------------|----------------------------|----------------------|-----------------------------|----------------------|
| General Configuration | IP Setup -> General Config | guration             |                             |                      |
| HTTP Configuration    | General Configuration      |                      |                             |                      |
|                       | deneral comiguradori       |                      |                             |                      |
| DDNS Configuration    |                            |                      |                             |                      |
| SNTP Configuration    | Date                       | 25/1/1970 DD/MM/YYYY |                             |                      |
| Static Routes         |                            |                      |                             |                      |
| Remote Configuration  | Time                       | 18:34:47 HH:MM:SS    |                             |                      |
| Ĩ                     |                            |                      |                             |                      |
|                       |                            |                      |                             |                      |
|                       | IP Configuration           |                      |                             |                      |
|                       |                            |                      |                             |                      |
|                       |                            |                      |                             |                      |
|                       | IP Address                 | 192.168.2.1          | Mask                        | 255.255.255.0        |
|                       | TP Address                 | 192.100.2.1          | PIdSK                       | 233.233.233.0        |
|                       |                            |                      |                             |                      |
|                       | Default Gateway            | 0.0.0.0              | Primary DNS                 | 0.0.0.0              |
|                       |                            |                      |                             |                      |
|                       | Secondary DNS              | 0.0.0.0              |                             |                      |
|                       |                            | ,                    |                             |                      |
|                       |                            |                      |                             |                      |
|                       |                            |                      |                             |                      |
|                       | Auto Dialout Configuratio  |                      |                             |                      |
|                       |                            |                      |                             |                      |
|                       | Autodialout                | 🖲 Enable 🛛 🔿 Disable | Raw Dialout<br>(for Telnet) | 🔿 Enable 🛛 🖲 Disable |
|                       |                            |                      | (·····                      |                      |
|                       |                            |                      |                             |                      |
|                       | A . A . B . L . A L        | 🖲 Enable 🛛 Disable   | Autodialout                 | 5000                 |
|                       | Autodialout login          | • Enable • Disable   | Port                        | 12000                |
|                       |                            |                      |                             |                      |
|                       | Handle EIA Signal          | 🔿 Enable 🔎 Disable   | Inactivity<br>(Secs)        | 0                    |
|                       |                            |                      | (secs)                      |                      |
|                       |                            |                      |                             |                      |
|                       | And a free free the second |                      |                             |                      |
|                       | Syslog Configuration       |                      |                             |                      |
|                       |                            |                      |                             |                      |
|                       | Syslog                     | C Enable 🛛 🖲 Disable |                             |                      |
|                       |                            |                      |                             |                      |
|                       | Syslog Server IP Address   |                      |                             |                      |
|                       |                            |                      |                             |                      |
|                       |                            |                      |                             |                      |
|                       |                            |                      |                             |                      |
|                       | Auto Discovery             |                      |                             |                      |
|                       |                            |                      |                             |                      |
|                       | Autodiscovery              | 🖲 Enable 🛛 🔿 Disable | Server Port                 | 1020                 |
|                       |                            |                      |                             |                      |
|                       |                            |                      |                             |                      |
|                       | Broadcast Timer            | 10 seconds           |                             |                      |
|                       |                            |                      |                             |                      |
|                       |                            |                      |                             |                      |
|                       | Auto Reboot Timer Config   | guration             |                             |                      |
|                       | Auto Reboot Timer          | 0 (in hrs)           |                             |                      |
|                       | Auto Reboot ninei          | ( 0: Deactivate )    |                             |                      |
|                       |                            |                      |                             |                      |
|                       |                            |                      |                             |                      |
|                       | Telnet Configuration       |                      |                             |                      |
|                       |                            |                      |                             |                      |
|                       | Telnet                     | 🖲 Enable 🛛 🔿 Disable |                             |                      |
|                       | .enet                      | , chaple , bisable   |                             |                      |
|                       |                            |                      |                             |                      |
|                       |                            |                      |                             |                      |
|                       |                            |                      |                             |                      |
|                       |                            | SUBMIT               |                             |                      |
|                       |                            |                      |                             |                      |
|                       |                            |                      |                             |                      |

#### **General Configuration**

Date and Time: The system date and time display in these formats: DD/MM/YYYY / HH:MM:SS. SNTP Client must be enabled and you must have a live Internet connection for the date and time to display correctly.

#### **IP Configuration**

Enter the following addresses for the Ethernet interface.

IP Address (Default = 192.168.2.1), Mask (Default 255.255.255.0), Default Gateway (Default 0.0.0.0),

Primary DNS (Default 0.0.0.0), Secondary DNS (Default 0.0.0.0).

Note: See Appendix A – Table of Commonly Supported Subnets.

#### Auto Dialout Configuration

Auto Dialout: Check the box to enable/disable Auto Dialout. Default = Enable.

**Raw Dialout:** Check the box to enable/disable raw mode for an Auto Dialout session. Default = Disable. **Auto Dialout Login:** Check the box to enable or disable Auto Dialout Login feature. Default = Enable. **Auto Dialout Port:** Enter the serial Auto Dialout Port number. Default = 5000.

*Handle EIA Signal:* Check the box to enable/disable the EIA standard signal characteristics (time and duration) used between different electronic devices.

Inactivity: Enter the time in seconds that the auto dialout session will stay active before going inactive.

#### **Syslog Configuration**

*Syslog:* Check the box to enable or disable Syslog. Default = Disable.

Syslog Server IP Address: If a Remote Syslog Server IP Address is specified, the syslog feature acts as a remote Syslog.

#### Auto Discovery

Auto Discovery: Check the box to enable or disable Auto Discovery to broadcast (MAC level), the MAC Address, IP Address, and DHCP information to the configured server port. Default = Enable.
Server Port: Enter the Server Port Number. Default port is 1020.

**Broadcast Timer:** Enter the amount of time in seconds for the auto-discovery packet granularity of periodic broadcasting. Default is 10 seconds.

#### Auto Reboot Timer Configuration

Auto Reboot Timer: Enter the number of hours to lapse between each automatic reboot. The default of zero deactivates the timer. Range is 0 to 999.

#### **Telnet Configuration**

Enables/Disables the Telnet port. The default is Enable.

#### Submit Button

Click the **Submit** button to save these settings. **Note:** You must click **Save and Restart** once you have completed and submitted all the screens on which you have made changes.

### **IP Setup > HTTP Configuration**

| IP Setup              |                                |          |
|-----------------------|--------------------------------|----------|
|                       | IP Setup -> HTTP Configuration |          |
| General Configuration |                                |          |
| HTTP Configuration    | HTTP Configuration             |          |
| DDNS Configuration    |                                |          |
| SNTP Configuration    | HTTP port                      | 80       |
| -                     |                                |          |
| Static Routes         |                                |          |
| Remote Configuration  |                                |          |
|                       | Authentication                 |          |
|                       |                                |          |
|                       | Usemame                        | admin    |
|                       | osemane                        | Juditini |
|                       |                                |          |
|                       | Password                       | •••••    |
|                       |                                |          |
|                       |                                | SUBMIT   |
|                       |                                | 3001411  |

#### **HTTP Configuration**

HTTP Port: Enter the port number on which the HTTP server will listen for requests. Default is 80.

#### Authentication

*User Name:* Enter the User Name that can access to the Web Management software. Default is **admin**. *Password:* Enter the Password for access to the Web Management software. Default is **admin**. *Note:* You should change the password to one of your choosing. It can be up to 12 characters. Use a safe password. Your first name spelled backwards is not a sufficiently safe password; a password such as xfT35\$4 is better.

#### Submit Button

Click the **Submit** button to save these settings. **Note:** You must click **Save and Restart** once you have completed and submitted all the screens on which you have made changes.

### **IP** Setup > DDNS Configuration

DDNS (Dynamic Domain Naming System) updates the IP address of the modem/router in a DDNS server for the configured domain name whenever the IP Address changes; thus, it leaves the domain name pointing to the current IP Address of the modem/router at all times.

| IP Setup              |                        |                    |                        |    |
|-----------------------|------------------------|--------------------|------------------------|----|
| General Configuration | IP Setup -> DDNS Confi | guration           |                        |    |
| HTTP Configuration    | General                |                    |                        |    |
| DDNS Configuration    | DDNS                   | C enable           | disable                |    |
| SNTP Configuration    |                        |                    |                        |    |
| Static Routes         | User Check IP          | 🖲 enable           | 🔘 disable              |    |
| Remote Configuration  |                        |                    |                        |    |
|                       | Check IP Server        | checkip.dyndns.org | Check IP Port          | 80 |
|                       |                        |                    |                        |    |
|                       | Server                 | members.dyndns.org | Port                   | 80 |
|                       |                        |                    |                        |    |
|                       | Max Retries            | 5                  | Update Interval (days) | 28 |
|                       |                        |                    |                        |    |
|                       | System                 | Oynamic            | C Custom               |    |
|                       |                        |                    |                        |    |
|                       | Domain                 |                    |                        |    |
|                       |                        |                    |                        |    |
|                       |                        |                    |                        |    |
|                       | Authentication         |                    |                        |    |
|                       |                        |                    | ·                      |    |
|                       | Usemame                | 1                  | Password               | 1  |
|                       |                        |                    |                        |    |
|                       |                        | su                 | BMIT                   |    |
|                       |                        |                    |                        |    |

#### General

| UCI |                  |                                                                                                    |
|-----|------------------|----------------------------------------------------------------------------------------------------|
|     | DDNS:            | Check the Enable or Disable box. This enables/disables DDNS.<br>Default = Disable.                                                                                                    |
|     | Use Check IP:    | Check the Enable or Disable box. If enabled, the program will query the server to determine the IP address before it performs the DDNS update (the IP address is still assigned by the wireless provider and the DDNS will be updated based on the address returned by Check IP Server). If disabled, the program will perform the DDNS update using the IP address that it obtains from the PPP link. Default = Enable. |
|     | Check IP Server: | Enter the Server name from which the currently assigned IP address is obtained.                                                                                                    |
|     | Check IP Port:   | Enter the port number of the Check IP Server. Default is 80.                                                                                                    |
|     | Server:          | Enter the Server name to which the IP Address change is registered. Example: <i>members.dyndns.org</i>                                                                                                    |
|     | Port:            | Enter the Server port number. Default is 80.                                                                                                    |
|     | Max Retries:     | Enter the maximum number of tries that will be allowed if the update fails. Default = 5. Range is $0 - 100$ .                                                                                                    |
|     | Update Interval: | Enter the intervals in days that will be allowed to pass when there is no IP Address change. At the end of this interval, the existing IP Address will be updated in the server so that it will not expire. Default = 28 days. Range is 1 – 99 days.                                                                                                    |
|     | System:          | Sets the system registration type as either Dynamic or Custom. Default = Dynamic.                                                                                                    |
|     | Domain:          | Enter the registered Domain name.                                                                                                    |
| Aut | hentication      |                                                                                                    |
|     | User Name:       | Enter the User Name that can access the DDNS Server. Default = NULL.                                                                                                    |
|     | Password:        | Enter the Password that can access the DDNS Server. Default = NULL.                                                                                                    |

### Submit

Click the **Submit** button to save these settings. **Note:** You must click **Save and Restart** once you have completed and submitted all the screens on which you have made changes.

|                       | 0                       |               |                  |               |
|-----------------------|-------------------------|---------------|------------------|---------------|
| IP Setup              |                         | Ŋ             |                  |               |
| General Configuration | IP Setup -> SNTP Config | juration      |                  |               |
| HTTP Configuration    | General Configuration   |               |                  |               |
| DDNS Configuration    |                         |               |                  |               |
| SNTP Configuration    | SNTP Client             | C Enable      | Oisable          |               |
| Static Routes         |                         |               |                  |               |
| Remote Configuration  | Server                  |               | Polling Time     | 300 minute(s) |
| Keniote comguration   |                         | 1             | · onling inite   | nindce(s)     |
|                       |                         |               |                  |               |
|                       | Time Zone Configuratio  | n             |                  |               |
|                       |                         |               |                  |               |
|                       |                         |               |                  | +00:00 [+/-   |
|                       | Time Zone               | UTC           | Time Zone offset | hh:mm]        |
|                       |                         |               |                  |               |
|                       |                         |               |                  |               |
|                       | Daylight Configuration  |               |                  |               |
|                       |                         |               |                  |               |
|                       | Daylight Saving         | Enable        | 🔘 Disable        |               |
|                       |                         |               |                  |               |
|                       | Daylight Saving offset  | +60 minute(s) | )                |               |
|                       |                         |               |                  |               |
|                       |                         |               |                  |               |
|                       | Daylight Saving Start t | ime           |                  |               |
|                       |                         |               |                  |               |
|                       | Start Ordinal           | first 🚩       | Start Month      | april 🛛 🚩     |
|                       |                         |               |                  |               |
|                       | Start Day               | sunday 🛛 💙    | Start Time       | 02:00 [hh:mm] |
|                       |                         |               |                  |               |
|                       |                         |               |                  |               |
|                       | Daylight Saving End tir | ne            |                  |               |
|                       |                         |               |                  |               |
|                       | End Ordinal             | last 🚩        | End Month        | october 🛛 🚩   |
|                       |                         |               |                  |               |
|                       | End Day                 | sunday 🛛 💟    | End Time         | 02:00 [hh:mm] |
|                       |                         |               |                  |               |
|                       |                         | su            | BMIT             |               |
|                       |                         |               |                  |               |

### **IP** Setup > SNTP Configuration

#### **General Configuration**

**SNTP Client:** Enable or disable the SNTP Client to contact the configured server on the UDP port 123 and set the local time. The default is *Disable*.

Server: Enter the SNTP server name or IP address to which the SNTP Client must contact in order to update the time. No default.

**Polling Time:** Enter the polling time at which the SNTP client requests the server to update the time. Default is 300 minutes. Time must be entered in minutes.

#### **Time Zone Configuration**

*Time Zone:* Enter your time zone. Default = UTC (Universal Coordination).

See the following Web site for Time Zone information:

http://wwp.greenwichmeantime.com/info/timezone.htm

*Time Zone Offset:* Enter +/- hh:mm. Default = +00:00. Offset is the amount of time varying from the standard time of a Time Zone.

#### **Daylight Configuration**

Daylight Saving: Enables/disables Daylight Saving mode. The default is Enable.

*Daylight Saving Offset:* Set the offset to use during Daylight Saving mode. Default is +60 minutes. Enter the time in + / - minutes.

| Daylight Saving<br>Start Ordinal: | Set the start ordinal to use during Daylight Saving mode. Options are<br>first/second/third/fourth/last. Default is first.<br>Daylight Saving time usually starts at the same time on the same day of the week in the<br>same month every year. Each day of the week occurs four or five times a month.<br>Therefore, you will be selecting the week in which daylight saving time starts: the first,<br>second, third, fourth or the last of the month. In the U.S.A., daylight saving time starts at |
|-----------------------------------|----------------------------------------------------------------------------------------------------|
|                                   | 2:00 a.m. on the first Sunday in April.                                                                                                    |
| Start Month:                      | Set the start month to use during Daylight Saving mode. Default is April.                                                                                                    |
| Start Day:                        | Set the start weekday to use during Daylight Saving mode. Default is Sunday.                                                                                                    |
| Start Time:                       | Set the start time to use during Daylight Saving mode. Default is 02:00 (hh:mm).                                                                                                    |
| Daylight Saving                   | End Time                                                                                                    |
| End Ordinal:                      | Set the end ordinal to use during Daylight Saving mode. Select the week in which daylight saving time ends. Options are first/second/third/fourth/last. Default is last.                                                                                                    |
| End Month:                        | Set the end month to use during Daylight Saving mode. Default is October.                                                                                                    |

#### Submit Button

End Day:

End Time:

Click the **Submit** button to save these settings. **Note:** You must click **Save and Restart** once you have completed and submitted all the screens on which you have made changes.

Set the end weekday to use during Daylight Saving mode. Default is Sunday.

Set the end time to use during Daylight Saving mode. Default is 02:00 (hh:mm).

### IP Setup > Static Routes

Routing information is used by every computer connected to a network to identify whether it is sending a data packet directly to the firewall or passing it on to another network. The options to Delete or Edit a route after it has been defined and added are available by using the table at the bottom of the screen.

| IP Setup              |                           |                |   |         |
|-----------------------|---------------------------|----------------|---|---------|
| General Configuration | IP Setup -> Static Routes |                |   |         |
| HTTP Configuration    | Add Static Routes         |                |   |         |
| DDNS Configuration    |                           |                |   |         |
| SNTP Configuration    | Static Route              | LANInterface ⊻ | > |         |
|                       |                           |                |   |         |
| Remote Configuration  |                           | ADD            |   |         |
|                       | Name                      | IP Address     |   | Options |
|                       |                           |                |   |         |

#### **Add Static Routes**

Static Route: Select a static route from the drop down list box, and then click the Add button.Add Button: After clicking the Add button, the new route is added and will display at the bottom of the screen.

#### **Important Note:**

The Static Route screen will not display until the network is defined under Networks & Services.

### IP Setup > Remote Configuration

| IP Setup              | IP Setup -> Remote Configuration              |         |
|-----------------------|-----------------------------------------------|---------|
| General Configuration |                                               |         |
| HTTP Configuration    | Remote Configuration                          |         |
| DDNS Configuration    |                                               |         |
| SNTP Configuration    | Add Network/Host for remote configuration Any | ×       |
| Static Routes         |                                               |         |
|                       | ADD                                           |         |
|                       | Network/Host                                  | Options |
|                       | LAN                                           | Static  |
|                       |                                               |         |

#### **Remote Configuration**

#### Add Network/Host for Remote Configuration:

Select a network or host from the drop down box. The choices are Any, LAN, and WAN Interface. Choose all that apply. Click the Add button after each selection. Add Button: After clicking the Add button, the network or host is added and displays at the bottom of the screen. You will have the option to delete Any and WAN Interface.

Delete:

### **PPP PPP > PPP Configuration**

| PPP Configuration         Walkey on call         PowerCh Configuration         NAT       © cnable         PPP       © Enable         Daton:       © Enable         Daton:       © Enable         Authentication       © pap         Authentication       © pap         Itemane       interval         Itemane       © Daton:         Itemane       © Daton:         Itemane       © Daton:         Itemane       © Daton:         Itemane       Iteman         Itemane       © Daton:         Itemane       Iteman         Iteman       Iteman         Daton:       Iteman <th>PPP Configuration<br/>Wakeup on call<br/>PowerOn Configuration<br/>Modem Commands<br/>NAT © enable © disable<br/>PPP © Enable © Disable<br/>Dial-on-<br/>Demand © Enable © Disable<br/>Idle time<br/>out (in Sec) 180 0000000000000000000000000000000000</th> <th></th>                                                                                                    | PPP Configuration<br>Wakeup on call<br>PowerOn Configuration<br>Modem Commands<br>NAT © enable © disable<br>PPP © Enable © Disable<br>Dial-on-<br>Demand © Enable © Disable<br>Idle time<br>out (in Sec) 180 0000000000000000000000000000000000                                                                                                    |  |
|----------------------------------------------------------------------------------------------------|----------------------------------------------------------------------------------------------------|--|
| Porecron Configuration         NAT              enable          Image: Configuration         PPP              enable          Dision:              enable          Dision:              enable          Dision:              enable          Dision:              enable          Dision:              enable          Dision:              enable          Dision:              enable          Dision:              enable          Dision:              enable          Dision:              enable          Dision:              enable          Dision:              enable          Connect:              forecond          Dision:              enable          Dision:              forecond          Dision:              forecond          Dision:              forecond          Technotication:              pap:          Technotication:              forecond          Intervial (in:               forecond          Dision:       <                                                                                                    | PowerOn Configuration         Modem Commands         NAT         PPP General         PPP General         Dial-on-<br>Demand         Dial-on-<br>Demand         Idle time<br>out (in Sec)         180         Connect<br>Sec)         Dailing Max         a         (0:Infinite                                                                                                    |  |
| Porecron Configuration         NAT              enable          Image: Configuration         PPP              enable          Dision:              enable          Dision:              enable          Dision:              enable          Dision:              enable          Dision:              enable          Dision:              enable          Dision:              enable          Dision:              enable          Dision:              enable          Dision:              enable          Dision:              enable          Dision:              enable          Connect:              forecond          Dision:              enable          Dision:              forecond          Dision:              forecond          Dision:              forecond          Technotication:              pap:          Technotication:              forecond          Intervial (in:               forecond          Dision:       <                                                                                                    | PowerOn Configuration         Modem Commands         NAT         PPP General         PPP General         Dial-on-<br>Demand         Idle time<br>out         Idle time<br>out         Ise         Out         Main Sec)         Ise         Out         Ise         Out         Ise         Out         Out         Ise         Out         Ise         Out         Ise         Out         Ise         Out         Ise         Ise |  |
| NAT       © enable         DPD Concession         PPP       © Enable         Dation:       © Dirable         Dation:       © Enable         Dation:       © Enable         Dation:       © Enable         Dation:       © Enable         Dation:       © Enable         Dation:       © Enable         Dation:       © Enable         Autiontication       © pap         TOTO       © Enable         TOTO       © Enable         Netwentication       © Enable         Disable       © Enable         TOTO       © Enable         Netwentication       © Enable         Observed (n)       Enable         Enable       © Enable         Interval (n)       Enable         Interval (n)       Enable         Interval (n)       Enable         Interval (n)       Enable         Interval (n)       Enable         Interval (n)       Enable         Interval (n)       Enable         Interval (n)       Enable         Interval (n)       Enable         Interval (n)       Enap         Intit String2:                                                                                                    | Modem Commands     NAT        • enable            PPP General           PPP              • Enable               Disable            Dial-on-<br>Demand              • Enable               Oisable            Idle time<br>out (in Sec)              180               Connect<br>time<br>out (in Sec)              90            Dailing Max              •               (0:Infinite               (0:Infinite                                                                                                    |  |
| NAT                                                                                                    | NAT renable renable<br>PPP General<br>PPP renable renable<br>Dial-on-<br>Demand renable renable<br>Idle time<br>out (in Sec) 180 renable<br>Dailing Max renable<br>(0:Infinite                                                                                                    |  |
| PPP       © Enable       Disable         Dial-con:       © Enable       Disable         Ide time out (in Sec)       180       © Disable         Dating Max       ©       (0 infinite Retries)         Authentication       Pape       Chap         Authentication       Pape       Chap         Type       © Inable       Password         Username       pmodule       Password         TGMP/TCP Keep Alive check       © Disable         Keep Alive       © Inable       © Inable         Keep Alive       © Inable       © Inable         Viscen Configuration       Inable       Inamber         Baad Rate       13220 © bps       Dial member         Dial Prefix       ATDT       String1         Init String2:       Init String2:       Init String2                                                                                                    | PPP © Enable C Disable<br>Dial-on-<br>Demand © Enable C Disable<br>Idle time<br>out (in Sec) 180<br>Dailing Max (0:Infinite                                                                                                    |  |
| PPP       © Enable       Disable         Dial-con:       © Enable       Disable         Ide time out (in Sec)       180       © Disable         Dating Max       ©       (0 infinite Retries)         Authentication       Pape       Chap         Authentication       Pape       Chap         Type       © Inable       Password         Username       pmodule       Password         TGMP/TCP Keep Alive check       © Disable         Keep Alive       © Inable       © Inable         Keep Alive       © Inable       © Inable         Viscen Configuration       Inable       Inamber         Baad Rate       13220 © bps       Dial member         Dial Prefix       ATDT       String1         Init String2:       Init String2:       Init String2                                                                                                    | PPP © Enable C Disable<br>Dial-on-<br>Demand © Enable C Disable<br>Idle time<br>out (in Sec) 180<br>Dailing Max (0:Infinite                                                                                                    |  |
| Diaton: © Enable   Ide time Image: Image: Imag                                                | Dial-on-<br>Demand © Enable © Disable<br>Idle time<br>out (in Sec) 180 Connect ime<br>out (in Sec) 90<br>Sec) 00<br>Dailing Max (0:Infinite                                                                                                    |  |
| Diaton: © Enable   Ide time Image: Image: Imag                                                | Dial-on-<br>Demand © Enable © Disable<br>Idle time<br>out (in Sec) 180 Connect ime<br>out (in Sec) 90<br>Sec) 00<br>Dailing Max (0:Infinite                                                                                                    |  |
| Demand     I Endor     I Diable       Idle time<br>out (in Sec)     10     Connect<br>sut (in<br>Retries)     9       Dating Max     0     Connect<br>Retries)     9       Authentication     pap     Chap     Pap-chap       Usemane     ipmodule     Password     •••••••       1050P/TOP Keep Alive check     ••••••     •••••••       Keep Alive     Enable     • Disable       Keep Alive     Enable     • Disable       Keep Alive     Enable     • Disable       Keep Alive     Enable     • Disable       Keep Alive     Enable     • Disable       Keep Alive     Enable     • Disable       Keep Alive     Enable     • Disable       Keep Alive     Enable     • Disable       Keep Alive     Enable     • Disable       Keep Alive     Enable     • Disable       Keep Alive     Enable     • Disable       Violem Configuration     • Disable     • Disable       Dial Prefix     ATDT     String     • Onnect       Dial Prefix     ATDT     String     • Onnect       Dial Prefix     ATDT     String 3:     • Onnect       Int String4:     • One     • One     • One                                                                                                    | Demand     Proble       Idle time<br>out (in Sec)     180       Dailing Max     0       (0:Infinite                                                                                                    |  |
| Demand     I Endor     I Diable       Idle time<br>out (in Sec)     10     Connect<br>sut (in<br>Retries)     9       Dating Max     0     Connect<br>Retries)     9       Authentication     pap     Chap     Pap-chap       Usemane     ipmodule     Password     •••••••       1050P/TOP Keep Alive check     ••••••     •••••••       Keep Alive     Enable     • Disable       Keep Alive     Enable     • Disable       Keep Alive     Enable     • Disable       Keep Alive     Enable     • Disable       Keep Alive     Enable     • Disable       Keep Alive     Enable     • Disable       Keep Alive     Enable     • Disable       Keep Alive     Enable     • Disable       Keep Alive     Enable     • Disable       Keep Alive     Enable     • Disable       Keep Alive     Enable     • Disable       Violem Configuration     • Disable     • Disable       Dial Prefix     ATDT     String     • Onnect       Dial Prefix     ATDT     String     • Onnect       Dial Prefix     ATDT     String 3:     • Onnect       Int String4:     • One     • One     • One                                                                                                    | Demand     Connect 180       Idle time out (in Sec)     180       Dailing Max     0                                                                                                    |  |
| Ide time of (in Sec)       100       Connect you of (connect you of (connect                                                   | Idle time<br>out (in Sec)     180     Connect<br>time<br>out (in<br>Sec)     90       Dailing Max     0     (0:Infinite                                                                                                    |  |
| out (in Sec)   Dailing Max <ul> <li>(0:Infinite</li> <li>Retries)</li> </ul> Authentication   Authentication   Type   Username   ipmodule   Password     IGNP/TEP Keep Alive check   Keep Alive   Check   Keep Alive   Check   Keep Alive   Check   Keep Alive   Check   Keep Alive   Count   Interval (in 30   Sec)   Baud Rate   115200 bps   Dial prefix   ATDT   String 1:   Init String 2:   Init String 2:                                                                                                    | out (in Sec)     time       Dailing Max     0                                                                                                    |  |
| out       (in Sec)       production         Authentication       pap       (0.1nfinite         Authentication       pap       (hap         Authentication       pap       (hap         Username       ipmodule       Password         Username       ipmodule       Password         ICMP/TCP Keep Alive check       (in Enable       @ Disable         Keep Alive       © Enable       @ Context         Keep Alive       @ ICMP       @ TCP         HostName       TCP Port       0         Interval (in 30       IS200 v       bps       Dial         Madem Configuration       Baud Rate       115200 v       bps       Dial         Init String1:       Init       Init       Init       Init       Init         Init String2:       Init       Init       Init       Init       Init                                                                                                    | Dailing Max (0:Infinite                                                                                                    |  |
| Sec)<br>Sec)<br>Dailing Max () (0):Infinite<br>Ratries)<br>Authentication<br>Authentication () pap () chap () pap-chap<br>Type<br>Usemame () pap () chap () pas-word () () () () () () () () () () () () ()                                                                                                    | Sec) Dailing Max (0:Infinite                                                                                                    |  |
| retries Retries)                                                                                                    | Dailing Max 0 (0:Infinite<br>retries Retries)                                                                                                    |  |
| retries Retries)                                                                                                    | Dailing Max 0 (0:Infinite<br>retries Retries)                                                                                                    |  |
| Authentication   Authentication   Type   Username   ipmodule   Password   IOMP/TCP Keep Alive check   Keep Alive   Enable   Check   Keep Alive   I IOMP   TCP   HostName   Interval (in 30   Sers)   Interval (in 30   Interval (in 30   Interval (in 30   Interval (in 500)   bps   Dial Prefix   ATDT   String1:   Init String2:   Init String4:                                                                                                    |                                                                                                    |  |
| Authentication Pap Chap Pap-chap   Usemame ipmodule Password   ICMP/ICP Keep Alive check   Keep Alive Enable © Disable   Keep Alive © ICMP © TCP   HostName TCP Port 0   Interval (in<br>Sec) 30 ICMP   Nodem Configuration Iom   Baud Rate 11520 Image Dial<br>string 1:   Dial Prefix ATDT Connect<br>String 1:   Init String 2: Init<br>String 3: Init<br>String 3:                                                                                                    |                                                                                                    |  |
| Authentication Pap Chap Pap-chap   Usemame ipmodule Password   ICMP/ICP Keep Alive check   Keep Alive Enable © Disable   Keep Alive © ICMP © TCP   HostName TCP Port 0   Interval (in<br>Sec) 30 ICMP   Nodem Configuration Iom   Baud Rate 11520 Image Dial<br>string 1:   Dial Prefix ATDT Connect<br>String 1:   Init String 2: Init<br>String 3: Init<br>String 3:                                                                                                    |                                                                                                    |  |
| rype<br>Username pmodule Password → → → → → → → → → → → → → → → → → → →                                                                                                    | Authentication                                                                                                    |  |
| rype<br>Username pmodule Password → → → → → → → → → → → → → → → → → → →                                                                                                    |                                                                                                    |  |
| Username ipmodule Password     ICMP/TCP Keep Alive check     Keep Alive Enable   Check Interval   HostName ICMP   Interval (in 30 ICMP   Secs) ja0     Modem Configuration   Baud Rate 115200 v   bps Dial number   Dial Prefix ATDT   String 1: Interval   Init String 2: Init String 3:                                                                                                    | Authentication C pap C chap @ pap-chap                                                                                                    |  |
| ICMP/TCP Keep Alive check         Keep Alive       Enable         Keep Alive       Enable         Keep Alive       ICMP         TCP         HostName       TCP Port         Interval (in 30       ICMP         Secs)       Is         Modem Configuration       Is         Baud Rate       115200 v       bps         Dial Prefix       ATDT       Connet String 1:         Dial Prefix       ATDT       String 1:         Init String2:       Init String3:       Init String3:                                                                                                    | iype                                                                                                    |  |
| ICMP/TCP Keep Alive check         Keep Alive       Enable         Check       Disable         Keep Alive       ICMP         TCP       TCP         HostName       TCP Port         Interval (in 30       ICMP         Secs)       Jal         Modem Configuration       Dial         Baud Rate       115200 v       bps         Dial Prefix       ATDT       Connect String 1:         Init String2:       Init String3:       Init String3:                                                                                                    | Uconomo innochilo Docement Assesso                                                                                                    |  |
| Keep Alive check       C Enable       Isable         Keep Alive Type       ICMP       TCP         HostName       TCP Port       0         Interval (in Secs)       30       ICMP       ICMP         Modem Configuration       Dial number       Iomore the secs       Dial number         Dial Prefix       ATDT       Connect String 1:       Connect String 1:       Init String 1:         Init String 2:       Init String 3:       Init String 3:       Init String 3:       Init String 3:                                                                                                    |                                                                                                    |  |
| Keep Alive check       C Enable       Isable         Keep Alive Type       ICMP       TCP         HostName       TCP Port       0         Interval (in Secs)       30       ICMP       ICMP         Modem Configuration       Dial number       Iomore the secs       Dial number         Dial Prefix       ATDT       Connect String 1:       Connect String 1:       Init String 1:         Init String 2:       Init String 3:       Init String 3:       Init String 3:       Init String 3:                                                                                                    |                                                                                                    |  |
| check     I     Enable     I     Disable       Keep Alive<br>Type     I     ICMP     TCP       HostName     TCP Port     0       Interval (in<br>Secs)     30     ICMP     10       Modem Configuration     Icount     10       Baud Rate     115200 ♥     bps     Dial<br>number       Dial Prefix     ATDT     Connect<br>String     CONNECT       APN:     Init<br>String1:     Init<br>String3:     Init<br>String3:                                                                                                    | ICMP/TCP Keep Alive check                                                                                                    |  |
| check     I     Enable     I     Disable       Keep Alive<br>Type     I     ICMP     TCP       HostName     TCP Port     0       Interval (in<br>Secs)     30     ICMP     10       Modem Configuration     Icount     10       Baud Rate     115200 ♥     bps     Dial<br>number       Dial Prefix     ATDT     Connect<br>String     CONNECT       APN:     Init<br>String1:     Init<br>String3:     Init<br>String3:                                                                                                    |                                                                                                    |  |
| Keep Alive ICMP   TCP     HostName     TCP Port     Interval (in go     30     IcMP   Count     IcMP   Secs)     Modem Configuration     Modem Configuration     Baud Rate   115200 V   bps   Dial   Prefix   ATDT   Connect   CONNECT     Init   String1:   Init   String2:     Init                                                                                                    | Keep Alive C Enable ( Disable                                                                                                    |  |
| Type 10     HostName     Interval (in 30   Secs)     Interval (in 30   Baud Rate   115200 v   bps     Dial number   Dial Prefix   ATDT   Connect   String1:     Init String2:   Init String3:                                                                                                    | check                                                                                                    |  |
| Type 10     HostName     Interval (in 30   Secs)     Interval (in 30   Baud Rate   115200 v   bps     Dial number   Dial Prefix   ATDT   Connect   String1:     Init String2:   Init String3:                                                                                                    | Keep Alive                                                                                                    |  |
| Interval (in 30       ICMP Count         Secs)       Interval (in 30         Modem Configuration       Interval (in 15200 v) bps         Baud Rate       II5200 v) bps         Dial Prefix       ATDT         Connect       CONNECT         APN:       Init String1:         Init String2:       Init String3:         Init String4:       Init String3:                                                                                                    | Type ICMP I TCP                                                                                                    |  |
| Interval (in 30       ICMP Count         Secs)       Interval (in 30         Modem Configuration       Interval (in 15200 v) bps         Baud Rate       II5200 v) bps         Dial Prefix       ATDT         Connect       CONNECT         APN:       Init String1:         Init String2:       Init String3:         Init String4:       Init String3:                                                                                                    |                                                                                                    |  |
| Secs) 150 Count 10<br>Modern Configuration<br>Baud Rate 115200 bps Dial<br>number<br>Dial Prefix ATDT Connect CONNECT<br>APN: Init String 1: Init<br>Init String 2: Init String 3: Init<br>Init String 4: Init                                                                                                    | HostName TCP Port 0                                                                                                    |  |
| Secs) 150 Count 10<br>Modern Configuration<br>Baud Rate 115200 bps Dial<br>number<br>Dial Prefix ATDT Connect CONNECT<br>APN: Init String 1: Init<br>Init String 2: Init String 3: Init<br>Init String 4: Init                                                                                                    |                                                                                                    |  |
| Modem Configuration         Baud Rate       115200 v       bps       Dial number         Dial Prefix       ATDT       Connect       CONNECT         APN:       Init       String 1:       Init         Init String2:       Init       String 3:       Init         Init String4:       Init       String 3:       Init                                                                                                    | Interval (in<br>Secs) 30 Count 10                                                                                                    |  |
| Baud Rate       115200 v       bps       Dial number         Dial Prefix       ATDT       Connect String       CONNECT         APN:       Init       String 1:       Init         Init String 2:       Init       Init       String 3:         Init String 4:       Init       Init       Init                                                                                                    |                                                                                                    |  |
| Baud Rate       115200 v       bps       Dial number         Dial Prefix       ATDT       Connect String       CONNECT         APN:       Init       String 1:       Init         Init String 2:       Init       Init       String 3:         Init String 4:       Init       Init       Init                                                                                                    |                                                                                                    |  |
| Dial Prefix     ATDT     Connect<br>String     CONNECT       APN:     Init<br>String1:     Init<br>String3:       Init String4:     Init                                                                                                    | Modem Configuration                                                                                                    |  |
| Dial Prefix     ATDT     Connect<br>String     CONNECT       APN:     Init<br>String1:     Init<br>String3:       Init String4:     Init                                                                                                    |                                                                                                    |  |
| Dial Prefix     ATDY     Connect<br>String     CONNECT       APN:     Init<br>String 1:     Init<br>String 3:       Init String 4:     Init                                                                                                    | Baud Rate 115200 V bps Dial number                                                                                                    |  |
| APN: Init String 1: Init String 2: Init String 3: Init String 3: I |                                                                                                    |  |
| APN: Init String1: Init String3: Init String3:                                                                                                    | Dial Prefix ATDT Connect CONNECT                                                                                                    |  |
| APN:     String1:       Init String2:     Init       Init String3:     String3:                                                                                                    | , String ,                                                                                                    |  |
| APN:     String1:       Init String2:     Init       Init String3:     String3:                                                                                                    | Init                                                                                                    |  |
| Init String4:                                                                                                    | APN: String1:                                                                                                    |  |
| Init String4:                                                                                                    |                                                                                                    |  |
| Init String4:                                                                                                    | Init String2: Init String3:                                                                                                    |  |
|                                                                                                    |                                                                                                    |  |
|                                                                                                    | Init String4:                                                                                                    |  |
| SUBMIT                                                                                                    | SUBMIT                                                                                                    |  |
| SUDAT                                                                                                    | SUBMIT                                                                                                    |  |
|                                                                                                    |                                                                                                    |  |

#### **NAT Configuration**

NAT

Enable/disable NAT (Network Address Translation). The default is Enable.

- If NAT is enabled:
  - Your LAN can use one set of IP addresses for internal traffic and a second set of addresses for external traffic. In other words, the router with NAT does the simple IP routing between the LAN interface and the WAN interface.
  - Your internal addresses are shielded from the public Internet.
- If NAT is disabled:
  - The router functions without performing any address translation on the packets passing through it.
  - Masquerading of packets originating from the LAN is disabled.
  - Address translation of packets arriving from the WAN is also disabled.
  - Any DNAT Configuration previously setup in the DNAT Configuration screen is disabled. This prevents the user from adding any DNAT rules, which if allowed would defeat the purpose of enabling Routing.

**Note:** For routing to take effect, the configuration must be saved after enabling it. It won't be effective on the fly at runtime.

| PP  | P General<br>PPP<br>Dial-on-Demand:                                                          | Enable/disable PPP. The default is <i>Enable</i> .<br>Enable/disable Dial-on-Demand. The default is <i>Enable</i> . If you disable it, the modem                                                                                                    |
|-----|----------------------------------------------------------------------------------------------|----------------------------------------------------------------------------------------------------|
|     | Idle Time Out:                                                                               | will always stay connected.<br>Set the amount of idle time that will pass before the modern will timeout. The default is 180 seconds.                                                                                                    |
|     | Connect Time Out:                                                                            | Set the number of seconds to wait for a connection while in receive mode before timing out.                                                                                                    |
|     | Dialing Max Retries:                                                                         | Enter the number of dialing retries allowed. The default is zero, which means an infinite number is allowed. Range 0 to 100.                                                                                                    |
| Au  | thentication                                                                                 |                                                                                                    |
|     | Authentication Type:                                                                         | Set the authentication protocol type that will negotiate with the remote peer: pap/chap/pap-chap. Default is pap-chap.                                                                                                    |
|     | User Name:                                                                                   | Enter the User Name with which the remote peer will authenticate. Default is                                                                                                    |
|     | Password:                                                                                    | ipmodule. You can leave this field blank, if desired.<br>Enter the Password with which the remote peer will authenticate. Default is<br>ipmodule. You can leave this field blank, if desired.                                                                                                    |
| ICI | MP Keep Alive Check                                                                          |                                                                                                    |
|     | Keep Alive Check:<br>Keep Alive Type:<br>Host Name:<br>TCP Port:<br>Interval:<br>ICMP Count: | Enable/disable Keep Alive Check. The default is <i>Disable</i> .<br>Select ICMP or TCP (the protocol type for Keep Alive).<br>Enter the Host Name or IP Address for Keep Alive Check. No default.<br>Enter the TCP Port number to connect with the TCP server.<br>Set the number of seconds for Keep Alive Check. Default is 30 seconds.<br>Set the number of ICMP Keep Alive Checks to be sent to the specified host. Default<br>is 10. |
| Мо  | dem Configuration                                                                            | (Refer to the Customer Activation Notices included with the product for proper information to enter).                                                                                                    |
|     | Baud Rate:<br>Dial Number:                                                                   | Set the serial baud rate. Default is 115200.<br>Set the dial number to be dialed. Default is NULL.<br>For EDGE or GPRS the number is <b>*99</b> *** <b>1#</b> .<br>For CDMA the number is <b>#777</b> .                                                                                                    |
|     | Dial Prefix:<br>Connect String:<br>APN:                                                      | Set the modem dial prefix. The default is ATDT.<br>Set the modem Connect String. The default is CONNECT.<br><b>For GPRS and EDGE,</b> enter the APN (Access Point Name). The APN is assigned<br>by your wireless service provider.                                                                                                    |
|     | Init String:                                                                                 | Configure the modem init strings. You can set up to 4 modem initialization strings.                                                                                                    |
| ~   |                                                                                              |                                                                                                    |

#### **Submit Button**

Click the **Submit** button to save these settings. **Note:** You must click **Save and Restart** once you have completed and submitted all the screens on which you have made changes.

### **PPP > Wakeup-on-Call**

The Wakeup-on-Call feature allows the modem to wake up and initiate a connection when there is an incoming call. If you desired some security with this feature, you can set up the modem to wake up based on Caller ID or SMS instead of allowing all incoming calls to wakeup the modem. The Wakeup-on-Call feature will reduce the cost incurred when a modem is online and available 24 / 7.

| PPP -> Wakeup on call          | PPP -> Wakeup on call |           |                  |    |         |
|--------------------------------|-----------------------|-----------|------------------|----|---------|
|                                |                       |           |                  |    |         |
| 'Wakeup on call' Configura     | ation                 |           |                  |    |         |
|                                | Creation              | Greath    | Time Delay (sec) | 10 |         |
|                                |                       |           | lime Delay (sec) | 10 |         |
| Dial On Demand from LAN        | Enable                | C Disable |                  |    |         |
|                                |                       |           |                  |    |         |
| Init String 1                  |                       |           | Init String 2    |    |         |
|                                |                       |           |                  | ·  |         |
| Init St <del>ri</del> ng 3     |                       |           | Init String 4    |    |         |
|                                |                       |           |                  |    |         |
| Init String 5                  |                       |           |                  |    |         |
|                                |                       | SUBMIT    |                  |    |         |
|                                |                       |           |                  |    |         |
| Caller ID Configuration        |                       |           |                  |    |         |
|                                |                       |           |                  |    |         |
| Add 'Wakeup on call' Caller ID |                       |           |                  |    |         |
|                                |                       | ADD       |                  |    |         |
|                                |                       |           |                  |    |         |
| SI No                          |                       | Calle     | r ID             |    | Options |
|                                |                       |           |                  |    |         |
|                                |                       |           |                  |    |         |
| Caller Acknowledgement (       | Configuration         |           |                  |    |         |
| Caller Acknowledgement         | ronnguratio           |           |                  |    |         |
| Acknowledgement String to      | o Caller              |           |                  |    |         |
|                                |                       |           |                  |    |         |
|                                |                       | SUBMIT    |                  |    |         |

#### Wakeup-on-Call Configuration

| - |                     | Janation                                                                                                    |
|---|---------------------|----------------------------------------------------------------------------------------------------|
|   | Wakeup on Call:     | Enable/disable the Wakeup-on-Call feature. The default is <i>Disable</i> .                                                                                                    |
|   | Time Delay:         | Enter the amount of time that you want to pass between the reception of a call and the initiation of the Wakeup-on-Call connection. A time delay is needed to make sure that the incoming call has ended before the connection is initiated. The default is 10 seconds. |
|   | Dial-on-Demand from | m LAN: The default is Enable. If this feature is disabled, Dial-on-Demand initiates PPP<br>only from the WAN, not from the LAN.                                                                                                    |
|   | Init Strings:       | Configure the modem initialization strings. Init-num can range from 1-5. The default is NULL.                                                                                                    |
|   | Submit:             | Click the <b>SUBMIT</b> button to save these settings.                                                                                                    |

#### **Caller ID Configuration**

Add "Wakeup on Call" Caller ID: To add Caller ID to the Wakeup-on-Call function, enter the Caller ID to be allowed to wakeup the modem.

After entering the *Caller ID*, click the **Add** button. The *Caller ID* displays at the bottom of screen. You can enter any number of IDs you desire. A Caller ID can be edited or deleted using *Options*, which will be available once a

A Caller ID can be edited or deleted using *Options*, which will be available once a Caller ID is displayed.

#### Caller Acknowledgement Configuration

Acknowledgement String to Caller: The configured string of (0 to 40 characters) will be sent on modem upon receiving a valid caller ID from the WAN. The default is NULL string.

*Note:* If the string is not configured, acknowledgement to the caller will not be sent upon successful caller ID reception.

#### Submit

Click the **SUBMIT** button to save these settings.

**Note:** You must click **Save and Restart** once you have completed and submitted all the screens on which you have made changes.

### **PPP > Wakeup-On-Call Examples**

#### Example 1 – Set Up the Ethernet Router to Activate on Incoming SMS Message

Note: You must have firmware version 1.14 or above in order for Wakeup-on-Call to work.

1. On the *PPP > PPP Configuration* screen, set up the following parameters:

#### **PPP General**

- Make sure that **PPP** is *Enabled* (the default).
- Make sure **Dial-on-Demand** is *Enabled* (the default).
- Set the Idle Time Out to the number of seconds you desire.

#### Authentication

• Your wireless service provider may require you to have a separate PPP *User name* and *Password*. If so, enter them here. **Note:** If a user name and password are required, your wireless provider would have given them to you when you activated your account.

#### Modem Configuration

- Make sure your Dial Number is entered correctly:
  - For CDMA, it is #777
  - For GPRS and EDGE, it is \*99\*\*\*1#
- Make sure your Init String 1 is set up correctly.
  - For GPRS and EDGE, Init string 1 should be the APN.

Example: AT+CGDCONT=1,"IP","internet"

#### Submit

- Click the **Submit** button to save the changes made on this screen.
- 2. On the *PPP > Wakeup-on-Call* screen, set up the following parameters:

#### Wakeup-on-Call Configuration

- Select Enable for Wakeup-on-Call.
- Set the Time Delay. You can use the 10 second default.
- Enter the Init Strings:

#### For the EDGE modem:

Enter Wakeup Init String 1 as at+cmgf=1 Enter Wakeup Init String 2 as at+csms=1 Enter Wakeup Init String 3 as at+cnmi=2,2,0,0,1

#### For the GPRS modem:

Enter Wakeup Init String 1 as at+cmgf=1 Enter Wakeup Init String 2 as at+csms=1 Enter Wakeup Init String 3 as at+cnmi=2,2,0,0,0

#### For the CDMA modem:

- Enter Wakeup Init String 1 as at+cnmi=2,2,0,0,0
- Click the Submit button to save these settings.

#### **Caller ID Configuration**

- Enter a caller's ID that you want added to the Caller ID list.
   Note: Add the SMS message string into the Caller ID list. When the string configured matches the SMS message string, it will activate the Wakeup-on-Call feature.
- Add Button
  - Click the Add button to save each Caller ID as it is entered to the Caller ID list.

#### **Caller Acknowledgement Configuration**

• Enter a configured string that will be sent to the modem upon receiving a valid Caller ID from the WAN.

#### For the CDMA, GPRS, and EDGE modems:

Set the Wakeup Acknowledgement string configuration with the command at+cnma

• Click the **Submit** button to save the Acknowledgement Configuration.

#### 3. Save and Restart

You must click **Save and Restart** once you have completed and submitted all the screens on which you have made changes. The device will save all the settings and reboot the PC.

#### Example 2 – Determine if the Wireless Modem Is Supporting Incoming Calls and Caller ID

- 1. On the PPP > PPP Configuration screen, make sure that PPP is Disabled.
- 2. On the PPP > Wakeup-on-Call screen, make sure that Wakeup-on-Call is Disabled.
- 3. Open a command prompt by clicking the Start button and selecting Run.
- 4. Type CMD to open the command window. Click OK.
- When the command window opens, type Telnet 192.168.2.1 5000 Note: 5000 is the port number.
  - 5.1. Enter your user name and password to login.
  - 5.2. Enter an AT command to make sure you receive a response; i.e., OK.
  - 5.3. Enter the Command AT+CNUM to determine the dial number of your wireless modem.Note: For a CDMA modem, you might have to enter the command AT+CICB=0
- 6. From another phone, call your modem using the number identified in Step 5.3. This will let you know if the RING message shows.
- 7. To enable Caller ID, enter the AT+CLIP=1 command on the command screen and make the call again to see if it shows Caller ID information.

#### Notes:

- Step 5.3 must show the RING or CALLER ID information in order for the Wakeup-on-Call function to work.
- Some wireless providers might not provide caller ID information if you have only a data plan.

#### Example 3 – Set Up the Ethernet Router to Activate on ALL Incoming Calls

1. On the *PPP >PPP Configuration* screen, set up the following parameters:

#### **PPP General**

- Make sure that **PPP** is *Enabled* (the default).
- Make sure **Dial-on-Demand** is *Enabled* (the default).
- Set the Idle Time Out to the number of seconds you desire.

#### Authentication

• Your wireless service provider may require you to have a separate PPP *User name* and *Password*. If so, enter them here. Note: If a user name and password are required, your wireless provider would have given them to you when you activated your account.

#### Modem Configuration

- Make sure your **Dial Number** is entered correctly:
  - For CDMA, it is #777
  - For GPRS and EDGE, it is \*99\*\*\*1#
- Make sure your Init String 1 is setup correctly. For GPRS and EDGE, Init string 1 should be the APN. Example: AT+CGDCONT=1,"IP","internet"

#### Submit

• Click the Submit button to save the changes made on this screen.

#### 2. On the *PPP* > *Wakeup-on-Call* screen, set up the following parameters:

#### Wakeup-on-Call Configuration

- Select Enable for Wakeup-on-Call.
- Set the **Time Delay** to 3 seconds. You can use the 10 second default.
- All **Init Strings** should be empty.
- Submit Button
- Click the Submit button to save these settings.

#### Caller ID Configuration

- Enter the string **RING** to the Caller ID list.
- Click the Add Button to save the string to the Caller ID list.

#### 3. Save and Restart

Click **Save and Restart** once you have completed and submitted all the screens on which you have made changes. The device will save all the settings and reboot the PC.

#### Example 4 – Set Up the Ethernet Router to Activate on Matching Caller IDs Only:

1. On the *PPP > PPP Configuration* screen, set up the following parameters:

#### **PPP General**

- Make sure that **PPP** is *Enabled* (the default).
- Make sure **Dial-on-Demand** is *Enabled* (the default).
- Set the Idle Time Out to the number of seconds you desire.

#### Authentication

• Your wireless service provider may require you to have a separate PPP *username* and *password*. If so, enter them here. Note: If a username and password are required, your wireless provider would have given them to you when you activated your account.

#### **Modem Configuration**

- Make sure your **Dial Number** is entered correctly:
  - For CDMA, it is #777
  - For GPRS and EDGE, it is \*99\*\*\*1#
- Make sure your Init String 1 is setup correctly.
  - For **GPRS and EDGE**, **Init string 1** should be the APN
  - (i.e., AT+CGDCONT=1,"IP","internet")

#### Submit

- Click the **Submit** button to save the changes made on this screen.
- 2. On the PPP > Wakeup-on-Call screen, set up the following parameters:

#### Wakeup-on-Call Configuration

- Select Enable for Wakeup-on-Call.
- Set the Time Delay. Use can use the 10 second default.
- Enter the Init Strings:
  - Set Wakeup Init String 1 by entering AT+CLIP=1
  - Set Wakeup Init String 2 by entering AT+CICB=0 (CDMA only)
- Submit Button

Click the Submit button to save these settings.

#### **Caller ID Configuration**

- Enter a caller's ID that you want added to the Caller ID list.
- Add Button

Click the Add button to save each Caller ID as it is entered to the Caller ID list.

#### 3. Save and Restart

Click **Save and Restart** once you have completed and submitted all the screens on which you have made changes. The device will save all the settings and reboot the PC.

### **PPP > Power-On Configuration**

The Power-On Configuration feature allows you to set an initialization string that will be sent to the modem upon boot up.

| PPP -> PowerOn Configuration        |        |
|-------------------------------------|--------|
| 'PowerOn Init String' Configuration |        |
| PowerOn Init S <del>tri</del> ng    |        |
|                                     | SUBMIT |
|                                     |        |

#### Power-On Init String Configuration

| Power-On Init String: | You can enter a string of 0 to 40 characters that will be sent to the modem upon boot up. All commands will initialize before you proceed with regular PPP related activity.                         |
|-----------------------|----------------------------------------------------------------------------------------------------|
|                       | <i>Note:</i> When no initialization string is configured, regular functionality of the modem is retained.                                                                                            |
| Submit:               | Click the <b>SUBMIT</b> button to save this setting.<br><b>Note:</b> You must click <b>Save and Restart</b> once you have completed and submitted<br>all the screens on which you have made changes. |

### **PPP > Modem Commands**

Setting up certain modem commands will allow an external application to query modem information (based on the commands entered). The application can use the URL <u>HTTP://192.168.2.1/modeminfo.html</u> to get the IP address that is currently assigned to the wireless modem after the PPP connection is established. It also will show the results of up to ten AT commands entered here.

| PPP -> Modem Commands |              |        |  |
|-----------------------|--------------|--------|--|
|                       |              |        |  |
| Modem AT Commands C   | onfiguration |        |  |
|                       |              |        |  |
| AT 1:                 |              | AT 2:  |  |
| AT 3:                 |              | AT 4:  |  |
| AT 5:                 |              | AT 6:  |  |
| AT 7:                 |              | AT 8:  |  |
| AT 9:                 |              | AT 10: |  |
|                       |              |        |  |
|                       | SI           | UBMIT  |  |

These commands will be sent every time a PPP connection to the network is initiated.

#### Example of Useful GPRS AT Commands:

| AT+CGSN  | Product Serial Number          |
|----------|--------------------------------|
| AT+CGMR  | Software Version               |
| AT+CNUM  | Wireless Subscriber Number     |
| AT+COPS? | Network Information (Operator) |
| AT+CREG? | Network Registration           |
| AT+CSQ   | Signal Quality                 |
|          |                                |

Notes:

- You can also retrieve the modem information without using a browser:
  - Make a TCP connection to port 80 (same as the Web Admin port) and send data as: GET /atinfor.html HTTP/1.1
    - Then press Enter twice.
- See the GPRS AT Command Reference Guide (Number S000293x) for other commands.

### **Networks & Services** Networks & Services > Network Configuration

Networks or Hosts can be added here. The options to Delete or Edit a network after it has been defined and added are available by using the table at the bottom of the screen.

|                                              | IP Setup   PPP   Netv | vorks & Services   Packet Filt | ers   GRE Tunnels   DHO | P Server   Tools   Stati | stics & Logs   Save & Restart   Help-Index |
|----------------------------------------------|-----------------------|--------------------------------|-------------------------|--------------------------|--------------------------------------------|
|                                              |                       |                                |                         |                          | Home   Wizard Setup   Logout   Help        |
| Networks & Services<br>Network Configuration | Networks & Service    | es -> Network Configuration    |                         |                          |                                            |
| Service Configuration                        | Network Configu       | ration                         |                         |                          |                                            |
|                                              | Name                  | IP Address                     | Subr                    | net Mask                 |                                            |
|                                              | ,                     | ADD                            |                         |                          |                                            |
|                                              | Name                  | IP Address                     | Mask                    | Options                  |                                            |
|                                              | Any                   | 0.0.0                          | 0                       | Static                   |                                            |
|                                              | LAN                   | 192.168.2.0                    | 24                      | Static                   |                                            |
|                                              | WANInterface          | NotAcquired                    | 32                      | Static                   |                                            |
|                                              | LANInterface          | 192.168.2.1                    | 32                      | Static                   |                                            |
|                                              |                       |                                |                         |                          |                                            |

#### **Network Configuration**

Enter the Name, IP Address, and Mask for a new Network or Host.

Notes:

- A Network/Host Name cannot be edited.
- A Network/Host cannot be deleted if it is used in another configuration.
- Network/Host changes are reflected in all the configurations in the Web Management software where they are used.
- A Network/Host added here will be displayed in the following sections: Static Routes, DNAT, and Packet Filters.

| Name:        | Enter the name of the Network/Host. The same address-mask pair should not already be present in the displayed list.       |
|--------------|----------------------------------------------------------------------------------------------------|
| IP Address:  | Enter the IP Address of the Network/Host. The same address-mask pair should not already be present in the displayed list. |
| Subnet Mask: | Enter the Network Mask of the Network/Host. For Host addresses, the mask is entered as 32.                                |
|              | Note: See Appendix A Table of Commonly Supported Subnets.                                                                 |
| Add Button:  | Click the <b>Add</b> button. The defined network is added and will display at the bottom of the screen.                   |

### **Networks & Services > Service Configuration**

On this screen you can specify the standard set of well known services available on the system. These services enable the configuration of the user-defined services. The options to Delete or Edit a service after it has been defined and added are available by using the table at the bottom of the screen.

| Service Configura | tion     |            |             |               |
|-------------------|----------|------------|-------------|---------------|
| Name              | Protocol | S-Port     | /Client     | D-Port/Server |
|                   | tcp 🚩    |            |             |               |
|                   |          | ADD        |             |               |
| Name              | Protocol | S-Port     | D-Port      | Options       |
| Any               | any      | 1:65535    | 1:65535     | Static        |
| DNS-tcp           | tcp      | 1:65535    | 53          | Static        |
| DNS-udp           | udp      | 1:65535    | 53          | Static        |
| FTP               | tcp      | 1024:65535 | 20:21       | Static        |
| FTP-CONTROL       | tcp      | 1024:65535 | 21          | Static        |
| H323              | tcp      | 1024:65535 | 1720        | Static        |
| нттр              | tcp      | 1024:65535 | 80          | Static        |
| HTTPS             | tcp      | 1024:65535 | 443         | Static        |
| IDENT             | tcp      | 1024:65535 | 113         | Static        |
| IMAP              | tcp      | 1024:65535 | 143         | Static        |
| netbios-dgm-tcp   | tcp      | 138        | 138         | Static        |
| netbios-dgm-udp   | tcp      | 138        | 138         | Static        |
| netbios-ns-tcp    | tcp      | 137        | 137         | Static        |
| netbios-ns-udp    | udp      | 137        | 137         | Static        |
| netbios-ssn-tcp   | tcp      | 1024:65535 | 139         | Static        |
| netbios-ssn-udp   | udp      | 1024:65535 | 139         | Static        |
| NEWS              | tcp      | 1024:65535 | 119         | Static        |
| POP3              | tcp      | 1024:65535 | 110         | Static        |
| РРТР              | tcp      | 1024:65535 | 1723        | Static        |
| SMTP              | tcp      | 1024:65535 | 25          | Static        |
| SNMP              | udp      | 1024:65535 | 161         | Static        |
| SNTP              | tcp      | 1024:65535 | 123         | Static        |
| SOCKS             | tcp      | 1024:65535 | 1080        | Static        |
| SQUID             | tcp      | 1024:65535 | 3128        | Static        |
| SSH               | tcp      | 1:65535    | 22          | Static        |
| TFTP              | udp      | 1:65535    | 69          | Static        |
| TELNET            | tcp      | 1024:65535 | 23          | Static        |
| TRACEROUTE        | udp      | 1024:65535 | 33000:34000 | Static        |

#### Service Configuration

Enter the Name, Protocol, Source Port/Client, and Destination Port/Server for the new Service.

- A Service Name cannot be edited.
- A Service cannot be deleted if it is used in another configuration.
- Service changes are reflected in all the configurations in the Web Management software where they are used.
- Services added here will be displayed in the following sections: DNAT, Packet Filters.

| Name:                    | Enter the name of the Service. It has to be unique.                                   |
|--------------------------|---------------------------------------------------------------------------------------|
| Protocol:                | Enter the type of protocol (ITCP, UDP).                                               |
| Source Port:             | Enter the Source Port for this service.                                               |
| <b>Destination Port:</b> | Enter the name of the Destination Port for the service.                               |
| Add Button:              | Click the <b>Add</b> button. The new service is added and will display on the screen. |

# Packet Filters

## **Packet Filters > Packet Filters.**

You can Delete or Edit a packet filter rule after it has been defined and added by using the table at the bottom of the screen.

| MultiTech                                                          |                                                                   |                      |                       |                    |                          |
|--------------------------------------------------------------------|-------------------------------------------------------------------|----------------------|-----------------------|--------------------|--------------------------|
| IP                                                                 | Setup   PPP   Netwo                                               | orks & Services   Pa | cket Filters   GRE Tu | nnels   DHCP Serve | r   Tools   Statistics 8 |
| Packet Filters<br>Packet Filters<br>DNAT Configuration<br>Advanced | Packet Filters -> Pa<br>Packet filter<br>From (Hosts/Netwo<br>Any | orks) Service<br>Any | To (Hosts<br>Any      | /Networks) Actio   | on<br>;EPT V             |
|                                                                    | From<br>(Host/Network)                                            | Service              | To (Host/Network)     | Action             | Options                  |
|                                                                    | LAN                                                               | Any                  | Any                   | ACCEPT             | Edit Delete              |
|                                                                    |                                                                   |                      |                       |                    |                          |

### **Packet Filter**

| From (Host/Netwo  | <b>rks</b> ): Enter the network/host from which the packet must originate for the filter rule to match. The <i>Any</i> option, which matches all IP addresses regardless of whether they are officially assigned addresses or private addresses, may also be entered. The network/host must be pre-defined in the Networks section. |
|-------------------|----------------------------------------------------------------------------------------------------|
| Service:          | Enter the service that is to be matched with the filter rule. These services must be pre-<br>defined in the Services section. These services precisely define the traffic to be filtered.                                                                                                    |
| To (Host/Networks | b): Enter the network/host to which the packet must send for the filter rule to match. The<br><i>Any</i> option, which matches all IP addresses regardless of whether they are officially<br>assigned addresses or private addresses, may also be entered. The network/host must<br>be pre-defined in the Networks section.         |
| Action:           | Enter the action that the packet filter executes if the rule matches any traffic traversing the firewall. Types of actions defined are:                                                                                                    |
|                   | Accept: Allows/accepts all packets that match this rule.                                                                                                    |
|                   | <i>Reject:</i> Blocks all packets that match this rule. The host sending the packet will be informed that the packet has been rejected.                                                                                                    |
|                   | <b>Drop:</b> Blocks all packets that match this rule, but the host is not informed; i.e., this is a silent drop.                                                                                                    |
|                   | <i>Log:</i> Packets matching the rule; i.e., the corresponding source address, destination address, and service will be logged.                                                                                                    |
| Add Button:       | Click the <b>Add</b> button. The defined packet filter rule is added and will display at the bottom of the screen.                                                                                                    |
|                   |                                                                                                    |

# **Packet Filters > DNAT Configuration**

Destination Network Address Translation (DNAT) is a process that allows the placing of servers within the protected network and making them available for a certain service to the outside world. The DNAT process running of the wireless modem/router translates the destination address of incoming packets to the address of the real network server on the LAN. The packets are then forwarded.

You can Delete or Edit a DNAT rule after it has been defined and added by using the table at the bottom of the screen.

Important Note: When adding rules, at least one host must be defined in the Network Configuration section.

| Packet Filters -> DNAT Configuration                                  |                  |              |                  |                 |              |
|-----------------------------------------------------------------------|------------------|--------------|------------------|-----------------|--------------|
| DNAT Configuration                                                    |                  |              |                  |                 |              |
| Allow Access External Service LAN IP Internal Service Internal Source |                  |              |                  |                 |              |
| Any                                                                   | Y Any            | WANInt       | erface 💌 🗛 Any   | × [             | NOCHANGE 🛛 👻 |
|                                                                       |                  |              |                  |                 |              |
| SAVE                                                                  |                  |              |                  |                 |              |
|                                                                       |                  |              |                  |                 |              |
| Allow Access                                                          | External Service | LAN IP       | Internal Service | Internal Source | Options      |
| Any                                                                   | Any              | WANInterface | Any              | NOCHANGE        | Edit Delete  |
|                                                                       |                  |              | -                | -               |              |

### **DNAT Configuration**

| Allow Access:     | Select a network or host to which IP packets will be allowed and re-routed. The network/host must be pre-defined in the Network Configuration section.                                                         |
|-------------------|----------------------------------------------------------------------------------------------------|
| External Service: | Select the External Service that you want allowed. The service must be defined in the Service Configuration section.                                                                                           |
| LAN IP:           | Select the LAN IP to which the packets are to be diverted. Only one host can be defined as the destination.                                                                                                    |
| Internal Service: | Select the Internal Service to be the destination.                                                                                                    |
| Internal Source:  | Select the source address for packets that going to be sent. If you do not want to change the address, select <b>NOCHANGE</b> .                                                                                |
| Save Button:      | Click the <b>Save</b> button. The defined DNAT configuration is added and will display at the bottom of the screen. Entries can be deleted or edited by clicking the <b>Edit</b> or the <b>Delete</b> buttons. |

## **Packet Filters > DNAT Example**

### Set Up DNAT and Port Forwarding to an Internal Device

Note: The internal device can be camera, meter, security device, etc.

Situation: Assume the device is on a LAN with an IP address of 192.168.2.100 and the port to access the device is port 7700.

1. On the Network & Services > Network Configuration screen, set up the following parameters:

Name - Enter a name for the LAN device.

IP Address and Subnet Address – Enter the IP address and subnet address of the device.

Example: Name = MeterIP

IP Address = 192.168.2.100

Subnet Address = 255.255.255.255

Add – Click the Add button to save this configuration.

2. On the Network & Service > Service Configuration screen, define a service name. For this example, the service will be a meter.

Name – Enter a name for the service (use a name that will identify the service for you).

Example: MeterPort

- Protocol Select a protocol. Example: tcp/udp
- S-Port / Client Enter the source port for this service.
  - Example: 1:65535
- D-Port / Server Enter the destination port for this service.
  - Example: 7700
- Add Click the Add button to save this configuration.

- 3. On the Packet Filters > DNAT Configuration screen, define the DNAT rule.
  - Source Select the original target network/host of the IP packets that you now want rerouted. The original target network/host is the one previously defined in the Network Configuration section.

Example: Any

**Pre DNAT Service** – Select the service for the Pre-DNAT destination. This service was just defined in the Service Configuration section.

Example: MeterPort

Post DNAT IP – Select the destination to which the IP packets are to be diverted. Only one host can be defined as the Post DNAT destination.

Example: MeterIP

Post DNAT Service – Select the service for the Post DNAT configuration.

Example: MeterPort

- Internal Source Select the source address for packets that going to be sent. If you do not want to change the address, select NOCHANGE. Example: NOCHANGE
- 4. Save Click the Save button to save this configuration. Note: You must click Save and Restart once you have completed and submitted all the screens on which you have made changes. The device will save all the settings and reboot the PC.

| Packet Filters -> Advanced |          |           |
|----------------------------|----------|-----------|
|                            |          |           |
| Connection Tracking        |          |           |
| H323                       | C enable | G disable |
| РРТР                       | C enable | • disable |
|                            |          |           |
| ICMP Configuration         |          |           |
|                            | <b>a</b> | <b>A</b>  |
| ICMP on LAN                | enable   | 🔘 disable |
| ICMP on WAN                | 🖲 enable | C disable |
| ICMP Forward               | enable   | C disable |
|                            |          |           |
|                            | SUBMIT   |           |

# **Packet Filters > Advanced**

#### **Connection Tracking**

H323: Enable/disable the forwarding of H323 packets across the firewall.

**PPTP:** Enable/disable PPTP Packet Pass-through (PPTP NAT support).

#### **ICMP** Configuration

The Internet Control Message Protocol (ICMP) is used to test the network connections and the functionality of the firewall and is also used for diagnostic purposes. ICMP on Firewall and ICMP Forwarding always apply to all IP addresses; i.e., Any. When these are enabled, all IP hosts can Ping the firewall (ICMP on Firewall) or the network behind it (ICMP Forwarding). Enable/disable the transfer of ICMP packets on the LAN interface.

**ICMP on LAN:** 

**ICMP on WAN: ICMP Forward:** 

Enable/disable the transfer of ICMP packets on the WAN interface.

Enable/disable the forwarding of ICMP packets through the firewall into the local network.

#### **Submit**

Click the Submit button to save these settings. Note: You must click Save and Restart once you have completed and submitted all the screens on which you have made changes.

# **GRE Tunnels**

GRE tunneling and GRE routing together are referred to Generic Routing Encapsulation (GRE). GRE Routing is an integral part of GRE tunneling. First, the GRE Tunnels are created using the GRE Tunnel Configuration. Then the routes for the remote networks that are to be routed through a tunnel need to be specified in the GRE Routes Configuration. Thus, all the traffic destined to remote networks associated to a tunnel will get routed through that tunnel.

## **GRE Tunnels > GRE Tunnels**

Tunneling allows the use of a public network to convey data on behalf of two remote private networks. It is also a way to transform data frames to allow them to pass networks with incompatible address spaces or even incompatible protocols. If you want to read more about how this works, see the online Help.

|             | 0                           |                           |                           |                               |
|-------------|-----------------------------|---------------------------|---------------------------|-------------------------------|
|             | IP Setup   PPP   Networks & | Services   Packet Filters | ;   GRE Tunnels   DHCP \$ | Server   Tools   Statistics 8 |
| GRE Tunnels | GRE Tunnels -> GRE Tunn     | elc                       |                           |                               |
|             |                             |                           |                           |                               |
| GRE Routes  | GRE Tunnel Configuratio     | n                         |                           |                               |
|             | Tunnel Name                 | Loca                      | l IP R                    | temote IP                     |
|             |                             | WA                        | NInterface 💌 🛛            |                               |
|             |                             |                           |                           |                               |
|             |                             | ADD                       |                           |                               |
|             | Tunnel Name                 | Local IP                  | Remote IP                 | Options                       |
|             |                             |                           |                           |                               |

#### **GRE Tunnel Configuration**

| Tunnel Name: | Enter a name for the new tunnel.                                                                                                    |
|--------------|----------------------------------------------------------------------------------------------------|
| Local IP:    | Select the local interface on which the tunnel is being created. Eventually, the packets destined for this tunnel will be routed through it. |
| Note:        | When adding a tunnel, use only one of the following: Remote IP or FQDN.                                                                      |
| Remote IP:   | Select the Remote IP address that marks the other end point of the tunnel (this is the one to which the routed packets will be received).    |
| OR           |                                                                                                    |
| FQDN:        | Enter the FQDN (Fully Qualified Domain Name) for the Remote IP, which can be either the IP Address of an FQDN.                               |
| Add Button:  | Click the <b>Add</b> button. The defined GRE tunnel configuration is added and will display at the bottom of the screen.                     |

## **GRE Tunnels > GRE Routes Configuration**

| GRE Tunnels -> GRE Routes |             |         |
|---------------------------|-------------|---------|
| GRE Routes Configuration  |             |         |
| Remote Network<br>Any     | Tunnel Name |         |
|                           | ADD         |         |
| Remote Network            | Tunnel Name | Options |
|                           |             |         |

#### **GRE Routes Configuration**

*Remote Network:* Select the remote network for which the traffic destined to it must be routed through the given tunnel.

Tunnel Name:Select the name of the tunnel through which the traffic will be routed.Note:To add a tunneled route, the remote network and the tunnel must have been defined in<br/>Network Configuration. The tunnel configuration must be completed before setting the<br/>GRE route configuration.Add Button:Click the Add button. The defined GRE route configuration is added and will display at<br/>the bottom of the screen.

|                                    |                              | U          |            |                      |               |
|------------------------------------|------------------------------|------------|------------|----------------------|---------------|
| DHCP Server                        | DHCP Server -> Subnet S      | ettings    |            |                      |               |
| Subnet Settings<br>Fixed Addresses | General Configuration        |            |            |                      |               |
|                                    | DHCP                         | 🕫 Enable   | C Disable  | 2                    |               |
|                                    | Subnet                       | 192.168.2. | 0          | Mask                 | 255.255.255.0 |
|                                    | Default Gateway              | 192.168.2. | 1          | DNS                  | 0.0.0.0       |
|                                    | <b>Lease Time</b> (dd-hh-mm) | 00-00-00   | (00-00-00  | : infinite lease tir | me)           |
|                                    |                              |            | SUBMI      |                      |               |
|                                    | Subnet Settings              |            |            |                      |               |
|                                    | From                         |            |            | То                   |               |
|                                    |                              |            |            |                      |               |
|                                    |                              |            | ADD        |                      |               |
|                                    | From                         |            | Το         | •                    | Options       |
|                                    | 192.168.2.100                | 192        | .168.2.200 |                      | Delete        |

# **DHCP Server** DHCP Server > Subnet Settings

### **General Configuration**

DHCP (Dynamic Host Configuration Protocol) is a protocol that allows individual devices on an IP network to get their own network configuration information (IP address, subnet mask, broadcast address, etc.) from a DHCP server. The overall purpose of DHCP is to make it easier to administer a large network.

|                 | ······································                                                                                                    |
|-----------------|----------------------------------------------------------------------------------------------------|
| DHCP:           | Enable/disable the DHCP server.                                                                                                    |
| Subnet:         | Enter the subnet address. For the subnet change, all the ranges have to be deleted; otherwise, you would not be able to edit the subnet.                                                                      |
| Mask:           | Enter the subnet mask address.                                                                                                    |
| Gateway:        | Enter the gateway address.                                                                                                    |
| DNS:            | Enter the DNS address.                                                                                                    |
| Lease Time:     | Select the DHCP Lease Time from the selection box. Lease time is set in days, hours, and minutes. A Lease Time of 00-00-00 is an Infinite Lease Time.                                                         |
| Submit          | Click the <b>Submit</b> button to save these settings. <b>Note:</b> You must click <b>Save and</b><br><b>Restart</b> once you have completed and submitted all the screens on which you have<br>made changes. |
| Subnet Settings |                                                                                                    |
| From-To Range:  | Enter the range of IP address for the subnet. For every range, the <i>From</i> and the <i>To</i> addresses have to be entered in these fields.                                                                |
| Add:            | Click the <b>Add</b> button. The address range is added and will display in the table at the bottom of the screen. Once the range displays, you can delete if necessary.                                      |
| Note:           | See Appendix A – A Table of Commonly Supported Subnets.                                                                                                    |
|                 |                                                                                                    |

## **DHCP Server > Fixed Addresses**

| DHCP Server -> Fixed Addresses |            |         |
|--------------------------------|------------|---------|
| DHCP Subnet Settings           |            |         |
| Mac-Address                    | IP Address |         |
|                                | ADD        |         |
| Mac-Address                    | IP Address | Options |
|                                |            |         |

#### **DHCP Fixed Configuration**

The DHCP server can be made to assign a fixed IP address for a particular user by identifying the MAC address. This binding can be made permanent by configuring it here. The same IP address will not be used for any DHCP client with a different MAC address, even if there is no active DHCP connection with that IP address. MAC Address: Enter the MAC address to which the specified IP address binds.

MAC Address: IP Address: Add:

Enter the fixed IP address to be assigned. Click the **Add** button. The addresses are added and will display in the table at the

bottom of the screen from where they can be deleted or changed.

# **Tools** Tools > Tools

| Tools                                                    |                                                                                                    |         |
|----------------------------------------------------------|----------------------------------------------------------------------------------------------------|---------|
| Tools                                                    | Tools -> Tools                                                                                                    |         |
| Service Status                                           | DDNS                                                                                                    |         |
| Firmware Upgrade                                         |                                                                                                    |         |
| Load Configuration                                       | DDNS Force Update                                                                                                    | Update  |
| Save Configuration                                       |                                                                                                    |         |
|                                                          | DDNS Status: DDNS is disabled                                                                                                    | Refresh |
|                                                          |                                                                                                    |         |
|                                                          | A second second s |         |
| 12 14 14 32 15 37 16 16 16 16 16 16 16 16 16 16 16 16 16 | Modem                                                                                                    |         |
|                                                          |                                                                                                    |         |
|                                                          | Reset Modem                                                                                                    | Reset   |
|                                                          |                                                                                                    |         |
|                                                          |                                                                                                    |         |

DDNS

DDNS Force Update:Click the Update button to give the DDNS force update condition.DDNS Status:Click the Refresh button to display the DDNS Status after a forced update.

Modem

Reset Modem: Click th

Click the **Reset** button to reset the wireless modem.

## **Tools > Service Status**

This screen displays the status of each service that is available at run time. The first column lists the services available at run time; the second column identifies the configuration (enabled/disabled); the third column reports the current status of each service.

|               | Service Name    | Configuration | Status                      |
|---------------|-----------------|---------------|-----------------------------|
| ware Upgrade  | DDNS            |               | DDNS is disabled            |
| Configuration | SNTP            | disable       | SNTP is disabled            |
| Configuration | Ping Keep Alive |               | PING Keep alive is disabled |
| . comgaration | Dial-on-Demand  | enable        | PPP Link is up              |

# **Tools > Firmware Upgrade**

| Tools              |                                |
|--------------------|--------------------------------|
| Tools              | Tools -> Firmware Upgrade      |
| Service Status     | Firmware Upgrade               |
|                    |                                |
| Load Configuration | Browse file for upgrade Browse |
| Save Configuration |                                |
|                    | Upgrade                        |
|                    |                                |
|                    |                                |

#### **Firmware Upgrade**

**Browse File for Upgrade:** Click the **Browse** button and select the firmware bin file. When found, highlight the file name and press **Enter** so that the file name displays in the text box. Make sure you select the correct BIN file; otherwise, your MTCBA-x-EN can become inoperable. Then click the **Upgrade** button.

When upgrade is completed, the program will return to the main login screen.

#### **Important Notes:**

- Firmware Upgrade is available only when Firmware Upgrade Configuration is enabled on the IP Setup screen.
- The new firmware is written into the flash.
- A **Firmware Upgrade** will take at least 3 minutes while the firmware is downloaded. Do not cycle power during this time.
- DO NOT perform firmware upgrade remotely via the Cellular wireless connection.

## **Tools > Load Configuration**

| Tools              | Tools -> Load Configuration              |
|--------------------|------------------------------------------|
| Tools              | Tools -> Load Configuration              |
| Service Status     | Load Configuration                       |
| Firmware Upgrade   |                                          |
| Load Configuration | Browse file to load configuration Browse |
| Save Configuration |                                          |
|                    | Load                                     |
|                    |                                          |
|                    |                                          |

#### **Load Configuration**

**Browse File for Load Configuration:** Click the **Browse** button to open the file that allows you to locate the configuration file. When found, highlight the file name and press Enter so that the file name displays in the text box. Then click the **Load** button.

#### **Important Notes:**

- The new configuration is written into the flash.
- A **Configuration Upgrade** will take at least 3 seconds to download and 60 seconds to install the settings and reboot. Reboot happens automatically.

When you click the Load button, the following screen displays. It shows the name of the file you selected.

| File Dov | vnload 🔀                                                                                                    |
|----------|----------------------------------------------------------------------------------------------------|
| ?        | Some files can harm your computer. If the file information below<br>looks suspicious, or you do not fully trust the source, do not open or<br>save this file. |
|          | File name: config.tar.gz<br>File type:                                                                                                    |
|          | From: 192.168.2.1                                                                                                    |
|          | Would you like to open the file or save it to your computer?                                                                                                  |
|          | Open Save Cancel More Info                                                                                                    |
|          | Always ask before opening this type of file                                                                                                    |

Click the **Open**, **Save**, **Cancel**, or **More Info** buttons as desired. The **More Info** button displays Microsoft's Internet Explorer Help on downloading files.

## **Tools > Save Configuration**

Click this option to save the configuration.

# **Statistics & Logs** Statistics & Logs > Ethernet

| Statistics & Logs |                              |               |  |
|-------------------|------------------------------|---------------|--|
| Ethernet          | Statistics & Logs -> Ethemet |               |  |
| Serial            | eth0 s                       | statistics    |  |
| ррр               | мти                          | 1500 bytes    |  |
| PPP Trace         |                              | ŕ             |  |
| SysInfo           | Rx Bytes                     | 1766526 bytes |  |
| DHCP Statistics   | Rx Packets                   | 13210         |  |
| GRE Statistics    |                              | 13210         |  |
| Modem Information | Rx Errors                    | 0             |  |
|                   | Rx dropped                   | 0             |  |
|                   | Rx Overruns                  | 0             |  |
|                   | Rx Frame                     | 0             |  |
|                   | Rx Compressed                | 0             |  |
|                   | Tx Bytes                     | 2515538 bytes |  |
|                   | Tx Packets                   | 148240        |  |
|                   | Tx Errors                    | 1             |  |
|                   | Tx dropped                   | 0             |  |
|                   | Tx Overruns                  | 0             |  |
|                   | Tx Carrier                   | 1             |  |
|                   | Tx Collisions                | 0             |  |
|                   | Tx Compressed                | 0             |  |
|                   | Tx Queue Length              | 1000          |  |
|                   |                              |               |  |

This is an example of the Ethernet Statistics & Logs screen. It shows Ethernet statistics.

# **Statistics & Logs > Serial**

| Statistics & Logs -> Seria          | 1         |  |
|-------------------------------------|-----------|--|
| Serial Statistics (Current Session) |           |  |
| Status                              | Active    |  |
| Rx Bytes                            | 445 Bytes |  |
| Rx Errors                           | 0         |  |
| Tx Bytes                            | 543 Bytes |  |
| Tx Errors                           | 0         |  |
| Tx Errors                           | 0         |  |
| DCD                                 | On        |  |
|                                     |           |  |

This is an example of the Serial Statistics & Logs screen. It shows serial statistics.

# Statistics & Logs > PPP

| Statistics & Logs -> PPP |                 |  |
|--------------------------|-----------------|--|
| pppO statistics          |                 |  |
| PPP Link                 | UP (dialed)     |  |
| PPP Local ip             | 208.54.128.253  |  |
| PPP Remote ip            | 192.168.111.111 |  |
| мти                      | 1500 bytes      |  |
| Rx Bytes                 | 260535 bytes    |  |
| Rx Packets               | 313             |  |
| Rx Errors                | 0               |  |
| Rx dropped               | 0               |  |
| Rx Overruns              | 0               |  |
| Rx Frame                 | 0               |  |
| Rx Compressed            | 0               |  |
| Tx Bytes                 | 37738 bytes     |  |
| Tx Packets               | 344             |  |
| Tx Errors                | 0               |  |
| Tx dropped               | 6               |  |
| Tx Overruns              | 0               |  |
| Tx Carrier               | 0               |  |
| Tx Collisions            | 0               |  |
| Tx Compressed            | 0               |  |
| Tx Queue Length          | 3               |  |
|                          |                 |  |

This is an example of the PPP Statistics & Logs screen. It shows PPP statistics when PPP is enabled.

# **Statistics & Logs > PPP Trace**

| Statistics & Logs -> PPP Trace                          |  |
|---------------------------------------------------------|--|
| PPP Trace                                               |  |
| Physical Link Establishment                             |  |
| Sent: AT^M                                              |  |
| Rcvd: AT^M^M                                            |  |
| Revd: OK                                                |  |
| Sent: at+cgdcont=1,"IP","internet3.voicestream.com"^M   |  |
| Revd: ^M                                                |  |
| Rcvd: at+cgdcont=1,"IP","internet3.voicestream.com"^M^M |  |
| Revd: OK                                                |  |
| Sent: ATDT*99***1#^M                                    |  |
| Rovd: ^M                                                |  |
| Rcvd: ATDT*99***1#^M^M                                  |  |
| Rcvd: CONNECT                                           |  |
| Sent: ^M                                                |  |
| Physical link established                               |  |
| LCP: Sent Configure Ack                                 |  |
| LCP: Rcvd Configure Reject                              |  |
| LCP: Rcvd Configure Ack                                 |  |
| LCP: LAYER IS UP                                        |  |
| PAP: Authentication Success                             |  |
| IPCP: Sent Configure ACK                                |  |
| IPCP: Rcvd Configure Nak                                |  |
| IPCP: Rcvd Configure Ack                                |  |
| IPCP: LAYER IS UP                                       |  |
| PPP Established                                         |  |
|                                                         |  |

This is an example of the PPP Trace Statistics & Logs screen. It shows the PPP Trace messages.

## Statistics & Logs > SysInfo

| Statistics & Logs 🕞  | \$ysInfo                                       |
|----------------------|------------------------------------------------|
|                      | Processor : ARM/CNXT Arm940sid(wb) rev 2 (v4l) |
| BogoMIPS: 83.55      |                                                |
| Hardware : CNXT CX   | 821XX                                          |
| Revision : 0000      |                                                |
| Serial : 000000000   | 000000                                         |
| System Uptime:       |                                                |
| 12:35am up 35 min,   | , load average: 0.00, 0.00, 0.00               |
| Memory utilization:  |                                                |
|                      | ared: buffers: cached:                         |
| Mem: 6516736 560     | 7424 909312 0 970752 1605632                   |
| Swap: 0 0 0          |                                                |
|                      | *****                                          |
| Model No : MTXCSEN   | 1                                              |
| Version No : 1.00    | •                                              |
| Mac address : 00:08  | 1:00:50:aa:aa                                  |
| Flash Size : 2048 Kb |                                                |
| SDRAM Size : 8192    |                                                |
| Processor Speed : 1  |                                                |
| UART Speed : 1152    |                                                |
| ************         | ***********                                    |
|                      |                                                |

This is an example of the System Information Statistics & Logs screen. It shows the information of the module: processor details, uptime memory, utilization, version, date, binary details.

# **Statistics & Logs > DHCP Stat**

| Statistics & Logs -> DHCP Statistics |  |  |  |  |
|--------------------------------------|--|--|--|--|
|                                      |  |  |  |  |
| IP Address                           |  |  |  |  |
| 192.168.2.100                        |  |  |  |  |
|                                      |  |  |  |  |
|                                      |  |  |  |  |

This is an example of the DHCP Statistics & Logs screen. It shows the statistics of DHCP leases.

# **Statistics & Logs > GRE Statistics**

| Statistics & Logs -> | GRE Statistics |        |    |    |
|----------------------|----------------|--------|----|----|
| Tunnel               | Local          | Remote | Tx | Rx |
|                      |                |        |    |    |

This screen displays the statistics of active tunnels.

# **Statistics & Logs > Modem Information**

| Statistics & Logs -> Modem Information |                         |  |
|----------------------------------------|-------------------------|--|
|                                        | Modem AT Commands Trace |  |
| ATEO                                   |                         |  |
| ATE0^M                                 |                         |  |
| ок                                     |                         |  |
|                                        |                         |  |

This screen displays the modem commands set on the **PPP > Modem Commands** screen and also displays the results of the commands.

# Appendix A – A Reference Table of Commonly Supported Subnets

This table lists commonly supported Subnets organized by Address.

|                 | , ,,                                                                                                    | <b>o</b> ,                                                                                                    |                                                                                                    |
|-----------------|----------------------------------------------------------------------------------------------------|----------------------------------------------------------------------------------------------------|----------------------------------------------------------------------------------------------------|
|                 | Natural, Namban                                                                                                    | Lieste Aveilebie                                                                                                    | Due e de est. A dalasses                                                                                                    |
|                 | Network Number                                                                                                    | Hosts Available                                                                                                    | Broadcast Address                                                                                                    |
| 255.255.255.128 | N.N.N.0                                                                                                    | N.N.N.1-126                                                                                                    | N.N.N.127                                                                                                    |
| /25             | N.N.N.128                                                                                                    | N.N.N.129-254                                                                                                    | N.N.N.255                                                                                                    |
|                 |                                                                                                    |                                                                                                    |                                                                                                    |
|                 | Network Number                                                                                                    | Hosts Available                                                                                                    | Broadcast Address                                                                                                    |
| 255.255.255.192 | N.N.N.O                                                                                                    | N.N.N.1-62                                                                                                    | N.N.N.63                                                                                                    |
|                 | N.N.N.64                                                                                                    |                                                                                                    |                                                                                                    |
| /26             |                                                                                                    | N.N.N.65-126                                                                                                    | N.N.N.127                                                                                                    |
|                 | N.N.N.128                                                                                                    | N.N.N.129-190                                                                                                    | N.N.N.191                                                                                                    |
|                 | N.N.N.192                                                                                                    | N.N.N.193-254                                                                                                    | N.N.N.255                                                                                                    |
|                 |                                                                                                    |                                                                                                    |                                                                                                    |
|                 | Network Number                                                                                                    | Hosts Available                                                                                                    | Broadcast Address                                                                                                    |
| 255.255.255.224 | N.N.N.0                                                                                                    | N.N.N.1-30                                                                                                    | N.N.N.31                                                                                                    |
| /27             | N.N.N.32                                                                                                    | N.N.N.33-62                                                                                                    | N.N.N.63                                                                                                    |
| 121             | N.N.N.64                                                                                                    | N.N.N.65-94                                                                                                    | N.N.N.95                                                                                                    |
|                 |                                                                                                    |                                                                                                    |                                                                                                    |
|                 | N.N.N.96                                                                                                    | N.N.N.97-126                                                                                                    | N.N.127                                                                                                    |
|                 | N.N.N.128                                                                                                    | N.N.N.129-158                                                                                                    | N.N.N.159                                                                                                    |
|                 | N.N.N.160                                                                                                    | N.N.N.161-190                                                                                                    | N.N.N.191                                                                                                    |
|                 | N.N.N.192                                                                                                    | N.N.N.193-222                                                                                                    | N.N.N.223                                                                                                    |
|                 | N.N.N.224                                                                                                    | N.N.N.225-254                                                                                                    | N.N.N.255                                                                                                    |
|                 |                                                                                                    |                                                                                                    |                                                                                                    |
|                 | Network Number                                                                                                    | Hosts Available                                                                                                    | Broadcast Address                                                                                                    |
| 255 255 255 240 |                                                                                                    |                                                                                                    |                                                                                                    |
| 255.255.255.240 | N.N.N.O                                                                                                    | N.N.N.1-14                                                                                                    | N.N.N.15                                                                                                    |
| /28             | N.N.N.16                                                                                                    | N.N.N.17-30                                                                                                    | N.N.N.31                                                                                                    |
|                 | N.N.N.32                                                                                                    | N.N.N.33-46                                                                                                    | N.N.N.47                                                                                                    |
|                 | N.N.N.48                                                                                                    | N.N.N.49-62                                                                                                    | N.N.N.63                                                                                                    |
|                 | N.N.N.64                                                                                                    | N.N.N.65-78                                                                                                    | N.N.N.79                                                                                                    |
|                 | N.N.N.80                                                                                                    | N.N.N.81-94                                                                                                    | N.N.N.95                                                                                                    |
|                 | N.N.N.96                                                                                                    | N.N.N.97-110                                                                                                    | N.N.N.111                                                                                                    |
|                 | N.N.N.112                                                                                                    | N.N.N.113-126                                                                                                    | N.N.N.127                                                                                                    |
|                 |                                                                                                    |                                                                                                    |                                                                                                    |
|                 | N.N.N.128                                                                                                    | N.N.N.129-142                                                                                                    | N.N.N.143                                                                                                    |
|                 | N.N.N.144                                                                                                    | N.N.N.145-158                                                                                                    | N.N.N.159                                                                                                    |
|                 | N.N.N.160                                                                                                    | N.N.N.161-174                                                                                                    | N.N.N.175                                                                                                    |
|                 | N.N.N.176                                                                                                    | N.N.N.177-190                                                                                                    | N.N.N.191                                                                                                    |
|                 | N.N.N.192                                                                                                    | N.N.N.193-206                                                                                                    | N.N.N.207                                                                                                    |
|                 | N.N.N.208                                                                                                    | N.N.N.209-222                                                                                                    | N.N.N.223                                                                                                    |
|                 | N.N.N.224                                                                                                    | N.N.N.225-238                                                                                                    | N.N.N.239                                                                                                    |
|                 |                                                                                                    |                                                                                                    |                                                                                                    |
|                 | N.N.N.240                                                                                                    | N.N.N.241-254                                                                                                    | N.N.N.255                                                                                                    |
|                 |                                                                                                    |                                                                                                    |                                                                                                    |
|                 | Network Number                                                                                                    | Hosts Available                                                                                                    | Broadcast Address                                                                                                    |
| 255.255.255.248 | N.N.N.0                                                                                                    | N.N.N.1-6                                                                                                    | N.N.N.7                                                                                                    |
| /29             | N.N.N.8                                                                                                    | N.N.N.9-14                                                                                                    | N.N.N.15                                                                                                    |
|                 | N.N.N.16                                                                                                    | N.N.N.17-22                                                                                                    | N.N.N.23                                                                                                    |
|                 | N.N.N.24                                                                                                    | N.N.N.25-30                                                                                                    | N.N.N.31                                                                                                    |
|                 | N.N.N.32                                                                                                    | N.N.N.33-38                                                                                                    | N.N.N.39                                                                                                    |
|                 |                                                                                                    |                                                                                                    |                                                                                                    |
|                 | N.N.N.40                                                                                                    | N.N.N.41-46                                                                                                    | N.N.N.47                                                                                                    |
|                 | N.N.N.48                                                                                                    |                                                                                                    |                                                                                                    |
|                 |                                                                                                    | N.N.N.49-54                                                                                                    | N.N.N.55                                                                                                    |
|                 | N.N.N.56                                                                                                    | N.N.N.49-54<br>N.N.N.57-62                                                                                                    | N.N.N.63                                                                                                    |
|                 |                                                                                                    |                                                                                                    |                                                                                                    |
|                 | N.N.N.56                                                                                                    | N.N.N.57-62                                                                                                    | N.N.N.63                                                                                                    |
|                 | N.N.N.56<br>N.N.N.64<br>N.N.N.72                                                                                                    | N.N.N.57-62<br>N.N.N.65-70<br>N.N.N.73-78                                                                                                    | N.N.N.63<br>N.N.N.71<br>N.N.N.79                                                                                                    |
|                 | N.N.N.56<br>N.N.N.64<br>N.N.N.72<br>N.N.N.80                                                                                                    | N.N.N.57-62<br>N.N.N.65-70<br>N.N.N.73-78<br>N.N.N.81-86                                                                                                    | N.N.N.63<br>N.N.N.71<br>N.N.N.79<br>N.N.N.87                                                                                                    |
|                 | N.N.N.56<br>N.N.N.64<br>N.N.N.72<br>N.N.N.80<br>N.N.N.88                                                                                                    | N.N.N.57-62<br>N.N.N.65-70<br>N.N.N.73-78<br>N.N.N.81-86<br>N.N.N.89-94                                                                                                    | N.N.N.63<br>N.N.N.71<br>N.N.N.79<br>N.N.N.87<br>N.N.N.95                                                                                                    |
|                 | N.N.N.56<br>N.N.N.64<br>N.N.N.72<br>N.N.N.80<br>N.N.N.88<br>N.N.N.96                                                                                                    | N.N.N.57-62<br>N.N.N.65-70<br>N.N.N.73-78<br>N.N.N.81-86<br>N.N.N.89-94<br>N.N.N.97-102                                                                                                    | N.N.N.63<br>N.N.N.71<br>N.N.N.79<br>N.N.N.87<br>N.N.N.95<br>N.N.N.103                                                                                                    |
|                 | N.N.N.56<br>N.N.N.64<br>N.N.N.72<br>N.N.N.80<br>N.N.N.88<br>N.N.N.96<br>N.N.N.104                                                                                                    | N.N.N.57-62<br>N.N.N.65-70<br>N.N.N.73-78<br>N.N.N.81-86<br>N.N.N.89-94<br>N.N.N.97-102<br>N.N.N.105-110                                                                                                    | N.N.N.63<br>N.N.N.71<br>N.N.N.79<br>N.N.N.87<br>N.N.N.95<br>N.N.N.103<br>N.N.N.111                                                                                                    |
|                 | N.N.N.56<br>N.N.N.64<br>N.N.N.72<br>N.N.80<br>N.N.88<br>N.N.N.96<br>N.N.N.104<br>N.N.N.112                                                                                                    | N.N.N.57-62<br>N.N.N.65-70<br>N.N.N.73-78<br>N.N.N.81-86<br>N.N.N.89-94<br>N.N.N.97-102<br>N.N.N.105-110<br>N.N.N.113-118                                                                                                    | N.N.N.63<br>N.N.N.71<br>N.N.N.79<br>N.N.N.87<br>N.N.N.95<br>N.N.N.103<br>N.N.N.111<br>N.N.N.119                                                                                                    |
|                 | N.N.N.56<br>N.N.N.64<br>N.N.N.72<br>N.N.80<br>N.N.N.88<br>N.N.N.96<br>N.N.N.104<br>N.N.N.112<br>N.N.N.120                                                                                                    | N.N.N.57-62<br>N.N.N.65-70<br>N.N.N.73-78<br>N.N.N.81-86<br>N.N.N.89-94<br>N.N.N.97-102<br>N.N.N.105-110<br>N.N.N.105-110<br>N.N.N.113-118<br>N.N.N.121-126                                                                                                    | N.N.N.63<br>N.N.N.71<br>N.N.N.79<br>N.N.N.87<br>N.N.N.95<br>N.N.N.103<br>N.N.N.111                                                                                                    |
|                 | N.N.N.56<br>N.N.N.64<br>N.N.N.72<br>N.N.80<br>N.N.88<br>N.N.N.96<br>N.N.N.104<br>N.N.N.112                                                                                                    | N.N.N.57-62<br>N.N.N.65-70<br>N.N.N.73-78<br>N.N.N.81-86<br>N.N.N.89-94<br>N.N.N.97-102<br>N.N.N.105-110<br>N.N.N.113-118                                                                                                    | N.N.N.63<br>N.N.N.71<br>N.N.N.79<br>N.N.N.87<br>N.N.N.95<br>N.N.N.103<br>N.N.N.111<br>N.N.N.119                                                                                                    |
|                 | N.N.N.56<br>N.N.N.64<br>N.N.N.72<br>N.N.80<br>N.N.N.88<br>N.N.N.96<br>N.N.N.104<br>N.N.N.112<br>N.N.N.120                                                                                                    | N.N.N.57-62<br>N.N.N.65-70<br>N.N.N.73-78<br>N.N.N.81-86<br>N.N.N.89-94<br>N.N.N.97-102<br>N.N.N.105-110<br>N.N.N.105-110<br>N.N.N.113-118<br>N.N.N.121-126                                                                                                    | N.N.N.63<br>N.N.N.71<br>N.N.N.79<br>N.N.N.87<br>N.N.N.95<br>N.N.N.103<br>N.N.N.111<br>N.N.N.119<br>N.N.N.127                                                                                                    |
|                 | N.N.N.56<br>N.N.N.64<br>N.N.N.72<br>N.N.N.80<br>N.N.N.88<br>N.N.N.96<br>N.N.N.104<br>N.N.N.112<br>N.N.N.120<br>N.N.N.128<br>N.N.N.136                                                                                                    | N.N.N.57-62<br>N.N.N.65-70<br>N.N.N.73-78<br>N.N.N.81-86<br>N.N.N.89-94<br>N.N.N.97-102<br>N.N.N.105-110<br>N.N.N.113-118<br>N.N.N.121-126<br>N.N.N.129-134<br>N.N.N.137-142                                                                                                    | N.N.N.63<br>N.N.N.71<br>N.N.N.79<br>N.N.N.87<br>N.N.N.95<br>N.N.N.103<br>N.N.N.111<br>N.N.N.119<br>N.N.N.127<br>N.N.N.127<br>N.N.N.135<br>N.N.N.143                                                                                                    |
|                 | N.N.N.56<br>N.N.N.64<br>N.N.N.72<br>N.N.N.80<br>N.N.N.88<br>N.N.N.96<br>N.N.N.104<br>N.N.N.112<br>N.N.N.120<br>N.N.N.128<br>N.N.N.128<br>N.N.N.136<br>N.N.N.144                                                                               | N.N.N.57-62<br>N.N.N.65-70<br>N.N.N.73-78<br>N.N.N.81-86<br>N.N.N.99-94<br>N.N.N.97-102<br>N.N.N.105-110<br>N.N.N.113-118<br>N.N.N.121-126<br>N.N.N.129-134<br>N.N.N.137-142<br>N.N.N.145-150                                                                                                    | N.N.N.63<br>N.N.N.71<br>N.N.N.79<br>N.N.N.87<br>N.N.N.95<br>N.N.N.103<br>N.N.N.111<br>N.N.N.119<br>N.N.N.127<br>N.N.N.127<br>N.N.N.135<br>N.N.N.143<br>N.N.N.151                                                                                            |
|                 | N.N.N.56<br>N.N.N.64<br>N.N.N.72<br>N.N.N.80<br>N.N.N.88<br>N.N.N.96<br>N.N.104<br>N.N.112<br>N.N.N.120<br>N.N.N.128<br>N.N.N.136<br>N.N.N.136<br>N.N.N.144<br>N.N.N.152                                                                      | N.N.N.57-62<br>N.N.N.65-70<br>N.N.N.73-78<br>N.N.N.81-86<br>N.N.N.97-102<br>N.N.N.105-110<br>N.N.N.113-118<br>N.N.N.121-126<br>N.N.N.129-134<br>N.N.N.137-142<br>N.N.N.137-142<br>N.N.N.145-150<br>N.N.N.153-158                                                                                    | N.N.N.63<br>N.N.N.71<br>N.N.N.79<br>N.N.N.87<br>N.N.N.95<br>N.N.N.103<br>N.N.N.111<br>N.N.N.119<br>N.N.N.127<br>N.N.N.135<br>N.N.N.135<br>N.N.N.143<br>N.N.N.151<br>N.N.N.159                                                                               |
|                 | N.N.N.56<br>N.N.N.64<br>N.N.N.72<br>N.N.N.80<br>N.N.N.88<br>N.N.N.96<br>N.N.104<br>N.N.112<br>N.N.112<br>N.N.120<br>N.N.N.128<br>N.N.N.136<br>N.N.N.136<br>N.N.N.144<br>N.N.N.152<br>N.N.N.160                                                | N.N.N.57-62<br>N.N.N.65-70<br>N.N.N.73-78<br>N.N.N.81-86<br>N.N.N.97-102<br>N.N.N.105-110<br>N.N.N.113-118<br>N.N.N.121-126<br>N.N.N.129-134<br>N.N.N.129-134<br>N.N.N.137-142<br>N.N.N.145-150<br>N.N.N.153-158<br>N.N.N.161-166                                                                   | N.N.N.63<br>N.N.N.71<br>N.N.N.79<br>N.N.N.95<br>N.N.N.103<br>N.N.N.111<br>N.N.N.119<br>N.N.N.127<br>N.N.N.127<br>N.N.N.135<br>N.N.N.143<br>N.N.N.151<br>N.N.N.159<br>N.N.N.167                                                                              |
|                 | N.N.N.56<br>N.N.N.64<br>N.N.N.72<br>N.N.80<br>N.N.N.88<br>N.N.N.96<br>N.N.N.104<br>N.N.N.112<br>N.N.N.120<br>N.N.N.120<br>N.N.N.128<br>N.N.N.128<br>N.N.N.136<br>N.N.N.152<br>N.N.N.160<br>N.N.N.168                                          | N.N.N.57-62<br>N.N.N.65-70<br>N.N.N.73-78<br>N.N.N.81-86<br>N.N.N.89-94<br>N.N.N.97-102<br>N.N.N.105-110<br>N.N.N.113-118<br>N.N.N.121-126<br>N.N.N.121-126<br>N.N.N.129-134<br>N.N.N.137-142<br>N.N.N.145-150<br>N.N.N.153-158<br>N.N.N.161-166<br>N.N.N.169-174                                   | N.N.N.63<br>N.N.N.71<br>N.N.N.79<br>N.N.N.87<br>N.N.N.95<br>N.N.N.103<br>N.N.N.111<br>N.N.N.119<br>N.N.N.127<br>N.N.N.127<br>N.N.N.135<br>N.N.N.135<br>N.N.N.151<br>N.N.N.159<br>N.N.N.167<br>N.N.N.175                                                     |
|                 | N.N.N.56<br>N.N.N.64<br>N.N.N.72<br>N.N.N.80<br>N.N.N.96<br>N.N.N.104<br>N.N.N.112<br>N.N.N.120<br>N.N.N.128<br>N.N.N.128<br>N.N.N.136<br>N.N.N.136<br>N.N.N.144<br>N.N.N.152<br>N.N.N.160<br>N.N.N.168<br>N.N.N.176                          | N.N.N.57-62<br>N.N.N.65-70<br>N.N.N.73-78<br>N.N.N.81-86<br>N.N.N.97-102<br>N.N.N.105-110<br>N.N.N.105-110<br>N.N.N.121-126<br>N.N.N.121-126<br>N.N.N.129-134<br>N.N.N.137-142<br>N.N.N.145-150<br>N.N.N.153-158<br>N.N.N.161-166<br>N.N.N.169-174<br>N.N.N.169-174<br>N.N.N.177-182                | N.N.N.63<br>N.N.N.71<br>N.N.N.79<br>N.N.N.87<br>N.N.N.95<br>N.N.N.103<br>N.N.N.111<br>N.N.N.119<br>N.N.N.127<br>N.N.N.127<br>N.N.N.135<br>N.N.N.135<br>N.N.N.151<br>N.N.N.151<br>N.N.N.159<br>N.N.N.167<br>N.N.N.175<br>N.N.N.175<br>N.N.N.175              |
|                 | N.N.N.56<br>N.N.N.64<br>N.N.N.72<br>N.N.80<br>N.N.N.88<br>N.N.N.96<br>N.N.N.104<br>N.N.N.112<br>N.N.N.120<br>N.N.N.120<br>N.N.N.128<br>N.N.N.128<br>N.N.N.136<br>N.N.N.152<br>N.N.N.160<br>N.N.N.168                                          | N.N.N.57-62<br>N.N.N.65-70<br>N.N.N.73-78<br>N.N.N.81-86<br>N.N.N.89-94<br>N.N.N.97-102<br>N.N.N.105-110<br>N.N.N.113-118<br>N.N.N.121-126<br>N.N.N.121-126<br>N.N.N.129-134<br>N.N.N.137-142<br>N.N.N.145-150<br>N.N.N.153-158<br>N.N.N.161-166<br>N.N.N.169-174                                   | N.N.N.63<br>N.N.N.71<br>N.N.N.79<br>N.N.N.87<br>N.N.N.95<br>N.N.N.103<br>N.N.N.111<br>N.N.N.119<br>N.N.N.127<br>N.N.N.127<br>N.N.N.135<br>N.N.N.135<br>N.N.N.151<br>N.N.N.159<br>N.N.N.167<br>N.N.N.175                                                     |
|                 | N.N.N.56<br>N.N.N.64<br>N.N.N.72<br>N.N.N.80<br>N.N.N.96<br>N.N.N.104<br>N.N.N.112<br>N.N.N.120<br>N.N.N.128<br>N.N.N.128<br>N.N.N.136<br>N.N.N.136<br>N.N.N.144<br>N.N.N.152<br>N.N.N.160<br>N.N.N.168<br>N.N.N.176                          | N.N.N.57-62<br>N.N.N.65-70<br>N.N.N.73-78<br>N.N.N.81-86<br>N.N.N.97-102<br>N.N.N.105-110<br>N.N.N.105-110<br>N.N.N.121-126<br>N.N.N.121-126<br>N.N.N.129-134<br>N.N.N.137-142<br>N.N.N.145-150<br>N.N.N.153-158<br>N.N.N.161-166<br>N.N.N.169-174<br>N.N.N.169-174<br>N.N.N.177-182                | N.N.N.63<br>N.N.N.71<br>N.N.N.79<br>N.N.N.87<br>N.N.N.95<br>N.N.N.103<br>N.N.N.111<br>N.N.N.119<br>N.N.N.127<br>N.N.N.127<br>N.N.N.135<br>N.N.N.135<br>N.N.N.151<br>N.N.N.151<br>N.N.N.159<br>N.N.N.159<br>N.N.N.167<br>N.N.N.175<br>N.N.N.175<br>N.N.N.175 |
|                 | N.N.N.56<br>N.N.N.64<br>N.N.N.72<br>N.N.N.80<br>N.N.N.88<br>N.N.N.96<br>N.N.N.104<br>N.N.N.112<br>N.N.N.120<br>N.N.N.120<br>N.N.N.128<br>N.N.N.136<br>N.N.N.136<br>N.N.N.144<br>N.N.N.152<br>N.N.N.168<br>N.N.N.168<br>N.N.N.176<br>N.N.N.184 | N.N.N.57-62<br>N.N.N.65-70<br>N.N.N.73-78<br>N.N.N.81-86<br>N.N.N.99-94<br>N.N.N.05-110<br>N.N.N.105-110<br>N.N.N.105-110<br>N.N.N.121-126<br>N.N.N.129-134<br>N.N.N.129-134<br>N.N.N.145-150<br>N.N.N.145-150<br>N.N.N.161-166<br>N.N.N.169-174<br>N.N.N.169-174<br>N.N.N.177-182<br>N.N.N.185-190 | N.N.N.63<br>N.N.N.71<br>N.N.N.79<br>N.N.N.87<br>N.N.N.95<br>N.N.103<br>N.N.N.111<br>N.N.N.119<br>N.N.N.127<br>N.N.N.127<br>N.N.N.135<br>N.N.N.151<br>N.N.N.151<br>N.N.N.159<br>N.N.N.167<br>N.N.N.175<br>N.N.N.175<br>N.N.N.183<br>N.N.N.191                |

|                 | N.N.N.208<br>N.N.N.216 | N.N.N.209-214<br>N.N.N.217-222 | N.N.N.215<br>N.N.N.223  |
|-----------------|------------------------|--------------------------------|-------------------------|
|                 | N.N.N.224              | N.N.N.225-230                  | N.N.N.231               |
|                 | N.N.N.232              | N.N.N.233-238                  | N.N.N.239               |
|                 | N.N.N.240<br>N.N.N.248 | N.N.N.241-246<br>N.N.N.249-254 | N.N.N.247<br>N.N.N.255  |
|                 | N.N.N.240              | N.N.N.2+3-234                  | 11.11.11.200            |
|                 | Network Number         | Hosts Available                | Broadcast Address       |
| 255.255.255.252 | N.N.N.O                | N.N.N.1-2                      | N.N.N.3                 |
| /30             | N.N.N.4<br>N.N.N.8     | N.N.N.5-6<br>N.N.N.9-10        | N.N.N.7<br>N.N.N.11     |
|                 | N.N.N.12               | N.N.N.13-14                    | N.N.N.15                |
|                 | N.N.N.16               | N.N.N.17-18                    | N.N.N.19                |
|                 | N.N.N.20               | N.N.N.21-22                    | N.N.N.23                |
|                 | N.N.N.24<br>N.N.N.28   | N.N.N.25-26<br>N.N.N.29-30     | N.N.N.27<br>N.N.N.31    |
|                 | N.N.N.32               | N.N.N.33-34                    | N.N.N.35                |
|                 | N.N.N.36               | N.N.N.37-38                    | N.N.N.39                |
|                 | N.N.N.40               | N.N.N.41-42                    | N.N.N.43                |
|                 | N.N.N.44               | N.N.N.45-46                    | N.N.N.47                |
|                 | N.N.N.48<br>N.N.N.52   | N.N.N.49-50<br>N.N.N.53-54     | N.N.N.51<br>N.N.N.55    |
|                 | N.N.N.56               | N.N.N.57-58                    | N.N.N.59                |
|                 | N.N.N.60               | N.N.N.61-62                    | N.N.N.63                |
|                 | N.N.N.64               | N.N.N.65-66                    | N.N.N.67                |
|                 | N.N.N.68<br>N.N.N.72   | N.N.N.69-70<br>N.N.N.73-74     | N.N.N.71<br>N.N.N.75    |
|                 | N.N.N.76               | N.N.N.77-78                    | N.N.N.79                |
|                 | N.N.N.80               | N.N.N.81-82                    | N.N.N.83                |
|                 | N.N.N.84               | N.N.N.85-86                    | N.N.N.87                |
|                 | N.N.N.88<br>N.N.N.92   | N.N.N.89-90<br>N.N.N.93-94     | N.N.N.91<br>N.N.N.95    |
|                 | N.N.N.96               | N.N.N.97-98                    | N.N.N.99                |
|                 | N.N.N.100              | N.N.N.101-102                  | N.N.N.103               |
|                 | N.N.N.104              | N.N.N.105-106                  | N.N.N.107               |
|                 | N.N.N.108<br>N.N.N.112 | N.N.N.109-110<br>N.N.N.113-114 | N.N.N.111<br>N.N.N.115  |
|                 | N.N.N.116              | N.N.N.117-118                  | N.N.N.119               |
|                 | N.N.N.120              | N.N.N.121-122                  | N.N.N.123               |
|                 | N.N.N.124<br>N.N.N.128 | N.N.N.125-126<br>N.N.N.129-130 | N.N.N.127<br>N.N.N.131  |
|                 | N.N.N.132              | N.N.N.129-130<br>N.N.N.133-134 | N.N.N.135<br>N.N.N.135  |
|                 | N.N.N.136              | N.N.N.137-138                  | N.N.N.139               |
|                 | N.N.N.140              | N.N.N.141-142                  | N.N.N.143               |
|                 | N.N.N.144<br>N.N.N.148 | N.N.N.145-146<br>N.N.N.149-150 | N.N.N.147<br>N.N.N.151  |
|                 | N.N.N.152              | N.N.N.153-154                  | N.N.N.155               |
|                 | N.N.N.156              | N.N.N.157-158                  | N.N.N.159               |
|                 | N.N.N.160              | N.N.N.161-162                  | N.N.N.163               |
|                 | N.N.N.164<br>N.N.N.168 | N.N.N.165-166<br>N.N.N.169-170 | N.N.N.167<br>N.N.N.171  |
|                 | N.N.N.172              | N.N.N.173-174                  | N.N.N.175               |
|                 | N.N.N.176              | N.N.N.177-178                  | N.N.N.179               |
|                 | N.N.N.180              | N.N.N.181-182                  | N.N.N.183<br>N.N.N.187  |
|                 | N.N.N.184<br>N.N.N.188 | N.N.N.185-186<br>N.N.N.189-190 | N.N.N. 107<br>N.N.N.191 |
|                 | N.N.N.192              | N.N.N.193-194                  | N.N.N.195               |
|                 | N.N.N.196              | N.N.N.197-198                  | N.N.N.199               |
|                 | N.N.N.200              | N.N.N.201-202<br>N.N.N.205-206 | N.N.N.203               |
|                 | N.N.N.204<br>N.N.N.208 | N.N.N.209-200<br>N.N.N.209-210 | N.N.N.207<br>N.N.N.211  |
|                 | N.N.N.212              | N.N.N.213-214                  | N.N.N.215               |
|                 | N.N.N.216              | N.N.N.217-218                  | N.N.N.219               |
|                 | N.N.N.220              | N.N.N.221-222                  | N.N.N.223               |
|                 | N.N.N.224<br>N.N.N.228 | N.N.N.225-226<br>N.N.N.229-230 | N.N.N.227<br>N.N.N.231  |
|                 | N.N.N.232              | N.N.N.233-234                  | N.N.N.235               |
|                 | N.N.N.236              | N.N.N.237-238                  | N.N.N.239               |
|                 | N.N.N.240              | N.N.N.241-242                  | N.N.N.243               |
|                 | N.N.N.244<br>N.N.N.248 | N.N.N.245-246<br>N.N.N.249-250 | N.N.N.247<br>N.N.N.251  |
|                 | N.N.N.252              | N.N.N.253-254                  | N.N.N.255               |
|                 |                        |                                |                         |

# **Appendix B – Wireless Antenna**

# **The Antenna**

The antenna sub-system and integration in the application is a major issue: Choice of antenna (type, length, performances, thermal resistance, etc.) These elements could affect GSM performances such as sensitivity and emitted power.

#### **PTCRB Requirements Note:**

There cannot be any alteration to the authorized antenna system. The antenna system must be the same type with similar in-band and out-of-band radiation patterns and maintain the same specifications.

#### **FCC Requirements Note:**

The antenna gain, including cable loss, must not exceed 3.0 dBi at 1900 MHz / 1.6 dBi at 850 MHz for mobile operating configurations and 7.0 dBi at 1900 MHz / 2.3 dBi at 850 MHz for fixed mounted operations, as defined in 2.1091 and 1.1307 of the rules for satisfying RF exposure compliance.

## **GSM, EDGE, and CDMA Antenna**

The integrated modem antenna connector is a SMA connector. The SMA connector incorporates a 'Screw-on' action in order to make the connection easier while providing an excellent RF performance. An additional advantage is its small physical size, which is 50% of the standard MCX connector.

This type of connector is suitable for the standard ranges of flexible and semi-rigid cables. The characteristic impedance of the MMCX coaxial connector is 50 ohm. The antenna manufacturer must guarantee that the antenna will be working according to the radio characteristics presented in the table below.

## **GSM and E-GSM Radio Characteristics**

|                       | GSM 850                | E-GSM 900              | GSM 1800               | GSM 1900               |
|-----------------------|------------------------|------------------------|------------------------|------------------------|
| Frequency RX          | 869 to 894 MHz         | 925 to 960 MHz         | 1805 to 1880 MHz       | 1930 to 1990 MHz       |
| Frequency TX          | 824 to 849 MHz         | 880 to 915 MHz         | 1710 to 1785 MHz       | 1850 to 1910 MHz       |
| <b>RF Power Stand</b> | 2W at 12.5% duty cycle | 2W at 12.5% duty cycle | 1W at 12.5% duty cycle | 1W at 12.5% duty cycle |
| Impedance             |                        | 50 ohms                |                        |                        |
| VSWR                  |                        | <2                     |                        |                        |
| Typical Rad           | liated Gain            | 0 dBi on azimuth plar  | ne                     |                        |

## **CDMA Radio Characteristics**

|                       | CDMA 800                        | CDMA 1900        |
|-----------------------|---------------------------------|------------------|
| Frequency RX          | 869 to 894 MHz                  | 1930 to 1990 MHz |
| Frequency TX          | 824 to 849 MHz                  | 1850 to 1910 MHz |
| Impedance             | 50                              | ) ohms           |
| VSWR                  | <2                              |                  |
| Typical Radiated Gain | 0 dBi in at least one direction |                  |

### Fused DC Power Cable Dimensions How to Change the Fuse

The Fused DC power cable is provided when a single unit is purchased.

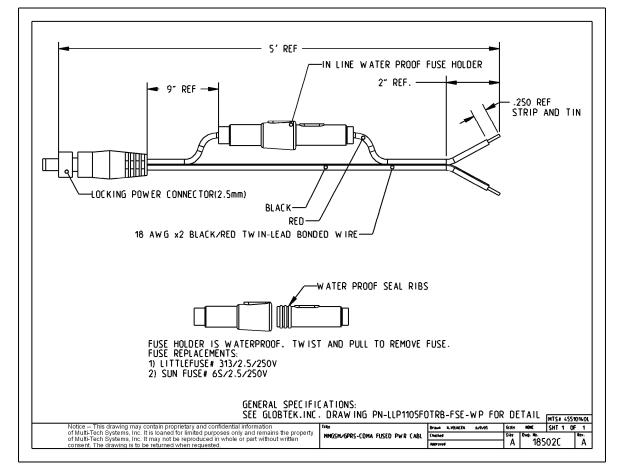

# Appendix C – Firmware Upgrade Using External TFTP Client

Follow the steps below to install new firmware from the Multi-Tech Systems, Inc. Web site:

#### **Obtaining the Latest Firmware Version**

To obtain the latest version of the firmware, contact you Multi-Tech Sales Representative or contact Multi-Tech directly by phone or email:

Phone: 763-785-3500 or 800-328-9717 See the Multi-Tech Web site: <u>www.multitech.com</u>

- 1. Open the modem/router's Web Management software using a Web Browser. Enter the Gateway Address http://192.168.2.1 (default) and complete the login.
- 2. Go to the IP Setup > General Configuration screen and check the Enable button for Firmware Upgrade under the TFTP Configuration at the button of the screen.
- 3. Click Save & Restart located on the Menu bar.
- 4. Then open the DOS screen by clicking the PC's **Start** button and selecting **Programs > Accessories > Command Prompt**.
- 5. At the C: prompt, enter the upload request by typing the following:
  - tftp -i <ip-address> put <firmware-filename>-tftp.bin AMD-tftp.bin Then press Enter.
  - Example: tftp -i 192.168.254.253 put c:\example.bin (Press Enter)

**Definitions of the Upload Request Parameters:** 

- <ip-address> Address of the Serial-to-Ethernet Adapter to which you are uploading the firmware image.
- <firmware filename>
   Filename under which the firmware file was saved on your PC or local network.
- AMD-tftp.bin <>
- . This is a case-sensitive file name; type it as shown here.
- 6. After the upgrade is completed, open the Web Management software to see if the new version shows.

# Appendix D – Multi-Tech Systems, Inc. Warranty and Repair Policies

# **Multi-Tech Warranty Statement**

### Multi-Tech Warranty Statement

Multi-Tech Systems, Inc., (hereafter "MTS") warrants that its products will be free from defects in material or workmanship for a period of two, five, or ten years (depending on model) from date of purchase, or if proof of purchase is not provided, two, five, or ten years (depending on model) from date of shipment.

MTS MAKES NO OTHER WARRANTY, EXPRESS OR IMPLIED, AND ALL IMPLIED WARRANTIES OF MERCHANTABILITY AND FITNESS FOR A PARTICULAR PURPOSE ARE HEREBY DISCLAIMED.

This warranty does not apply to any products which have been damaged by lightning storms, water, or power surges or which have been neglected, altered, abused, used for a purpose other than the one for which they were manufactured, repaired by Customer or any party without MTS's written authorization, or used in any manner inconsistent with MTS's instructions.

MTS's entire obligation under this warranty shall be limited (at MTS's option) to repair or replacement of any products which prove to be defective within the warranty period or, at MTS's option, issuance of a refund of the purchase price. Defective products must be returned by Customer to MTS's factory — transportation prepaid.

MTS WILL NOT BE LIABLE FOR CONSEQUENTIAL DAMAGES, AND UNDER NO CIRCUMSTANCES WILL ITS LIABILITY EXCEED THE PRICE FOR DEFECTIVE PRODUCTS.

### Repair Procedures for U.S. and Canadian Customers

In the event that service is required, products may be shipped, freight prepaid, to our Mounds View, Minnesota factory:

Multi-Tech Systems, Inc. 2205 Woodale Drive Mounds View, MN 55112 U.S.A. Attn: Repairs, Serial #\_\_\_\_\_

A Returned Materials Authorization (RMA) is not required. Return shipping charges (surface) will be paid by MTS to destinations in U.S. and Canada.

Please include, inside the shipping box, a description of the problem, a return shipping address (must have street address, not P.O. Box), and your telephone number. If the product is out of warranty, a payment in advance is required. Acceptable means of payment include credit card, wire transfer or a check in U.S. dollars drawn on a U.S. Bank.

For out of warranty repair charges, go to COMPANY/Policies/warranty/

Extended two-year overnight replacement service agreements are available for selected products. Please call MTS customer service at (888) 288-5470 or visit our web site at <u>/PARTNERS/Programs/overnight\_replacement</u> for details on rates and coverages.

Please direct your questions regarding technical matters, product configuration, verification that the product is defective, etc., to our Technical Support department at (800) 972-2439 or email <u>support@multitech.com</u>. Please direct your questions regarding repair expediting, receiving, shipping, billing, etc., to our Repair Accounting department at (800) 328-9717 or (763) 717-5631, or email <u>mtsrepair@multitech.com</u>.

Repairs for damages caused by lightning storms, water, power surges, incorrect installation, physical abuse, or user-caused damages are billed on a time-plus-materials basis.

### **Repair Procedures for International Customers**

(Outside U.S.A. and Canada)

Your original point-of-purchase Reseller may offer the quickest and most economical repair option for your Multi-Tech product. You may also contact any Multi-Tech sales office for information about the nearest distributor or other repair service for your Multi-Tech product. The Multi-Tech sales office directory is available at <a href="http://www.multitech.com/PARTNERS/Channels/offices/">www.multitech.com/PARTNERS/Channels/offices/</a>

In the event that factory service is required, products may be shipped, freight prepaid to our Mounds View, Minnesota factory. Recommended international shipment methods are via Federal Express, UPS or DHL courier services, or by airmail parcel post; shipments made by any other method will be refused. Please include, inside the shipping box, a description of the problem, a return shipping address (must have street address, not P.O. Box), and your telephone number. If the product is out of warranty, a payment in advance is required. Acceptable means of payment include credit card, wire transfer or a check in U.S. dollars drawn on a U.S. Bank. Repaired units shall be shipped freight collect, unless other arrangements are made in advance. Please direct your questions regarding technical matters, product configuration, verification that the product is defective, etc., to our Technical Support department nearest you or email <u>support@multitech.com</u>. When calling the U.S., please direct your questions regarding repair expediting, receiving, shipping, billing, etc., to our Repair Accounting department at +(763) 717-5631 in the U.S.A., or email <u>mtsrepair@multitech.com</u>.

Repairs for damages caused by lightning storms, water, power surges, incorrect installation, physical abuse, or user-caused damages are billed on a time-plus-materials basis.

#### **Repair Procedures for International Distributors**

International distributors should contact their MTS International sales representative for information about the repair of Multi-Tech product(s).

Please direct your questions regarding technical matters, product configuration, verification that the product is defective, etc., to our International Technical Support department at +(763)717-5863. When calling the U.S., please direct your questions regarding repair expediting, receiving, shipping, billing, etc., to our Repair Accounting department at +(763) 717-5631 in the U.S.A. or email <a href="https://www.mstepair@multitech.com">mstepair@multitech.com</a>.

Repairs for damages caused by lightning storms, water, power surges, incorrect installation, physical abuse, or user-caused damages are billed on a time-plus-materials basis.

April 2007

### **Replacement Parts**

SupplyNet, Inc. can supply you with replacement power supplies, cables, and connectors for selected Multi-Tech products. You can place an order with SupplyNet via mail, phone, fax, or the Internet at the following addresses:

| Mail:     | SupplyNet, Inc.             |
|-----------|-----------------------------|
|           | 614 Corporate Way           |
|           | Valley Cottage, NY 10989    |
| Phone:    | 800 826-0279                |
| Fax:      | 914 267-2420                |
| Email:    | info@thesupplynet.com       |
| Internet: | http://www.thesupplynet.com |

# Appendix E – Waste Electrical and Electronic Equipment

July, 2005

#### Waste Electrical and Electronic Equipment (WEEE)

The WEEE directive places an obligation on EU-based manufacturers, distributors, retailers and importers to takeback electronics products at the end of their useful life. A sister Directive, ROHS (Restriction of Hazardous Substances) complements the WEEE Directive by banning the presence of specific hazardous substances in the products at the design phase. The WEEE Directive covers all Multi-Tech products imported into the EU as of August 13, 2005. EU-based manufacturers, distributors, retailers and importers are obliged to finance the costs of recovery from municipal collection points, reuse, and recycling of specified percentages per the WEEE requirements.

#### Instructions for Disposal of WEEE by Users in the European Union

The symbol shown below is on the product or on its packaging, which indicates that this product must not be disposed of with other waste. Instead, it is the user's responsibility to dispose of their waste equipment by handing it over to a designated collection point for the recycling of waste electrical and electronic equipment. The separate collection and recycling of your waste equipment at the time of disposal will help to conserve natural resources and ensure that it is recycled in a manner that protects human health and the environment. For more information about where you can drop off your waste equipment for recycling, please contact your local city office, your household waste disposal service or where you purchased the product.

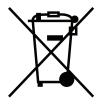

# Index

# A

| Access Point Name            |    |
|------------------------------|----|
| always-on network connection |    |
| Antenna                      |    |
| AT Commands                  |    |
| Auto Dialout configuration   | 23 |
| Autodiscovery configuration  |    |

## B

| Broadcast timer                   | 23 |
|-----------------------------------|----|
| Browse File for Upgrade in Tools  | 45 |
| Browse File to Load Configuration | 46 |

# **C**

| Caller ID for Wakeup on Call  | 30 |
|-------------------------------|----|
| CDMA dial-up number           |    |
| CDMA technology               |    |
| Certifications                |    |
| Checking Network Registration | 14 |
| Checking Roaming Status       | 14 |
| Circuit Switched Data         | 8  |
| Configure Ethernet interface  |    |
| Connecting to Internet        | 18 |

# D

| Date and time                       | 17 |
|-------------------------------------|----|
| Daylight Savings Time configuration | 25 |
| DC power supply cable               | 10 |
| DDNS Client                         |    |
| DDNS configuration                  | 24 |
| DDNS force update in Tools          | 44 |
| DDNS Status in Tools                |    |
| DHCP configuration                  | 43 |
| DHCP fixed addresses                |    |
| DHCP Lease Time                     | 43 |
| DHCP server                         | 43 |
| DHCP subnet setting                 | 43 |
| dial-on-demand                      | 5  |
| Dial-on-Demand                      | 29 |
| DNAT configuration                  | 38 |
| DNAT example                        | 38 |
| Dynamic DNS configuration           |    |
|                                     |    |

## E

| EDGE technology        | 5  |
|------------------------|----|
| Ethernet cable         |    |
| Ethernet LEDs          | 11 |
| Ethernet ports caution | 7  |
| Exiting Modem Mode     | 14 |

# F

| Fax Specifications   | 8 |
|----------------------|---|
| Firmware upgrade     |   |
| Firmware Upgrade     |   |
| Front panels         |   |
| Fused DC power cable |   |

# G

| General Configuration – IP Setup | 22 |
|----------------------------------|----|
| GPRS technology                  |    |
| GPRS/EDGE dial-up number         |    |
| GRE route configuration          | 42 |
| GRE routing                      | 41 |
| GRE tunnel configuration         | 41 |
| GRE tunneling                    |    |

# H

| H323 packets connection tracking | 40 |
|----------------------------------|----|
| Handling Precautions             | 7  |
| HTTP authentication              | 23 |
| HTTP configuration               |    |

# I

| ICMP configuration    |    |
|-----------------------|----|
| ICMP Keep Alive Check | 29 |
| IP Configuration      |    |
| IP Server             |    |
| ITCP                  |    |

# L

| LEDs               | 1 | - | 1 |   |
|--------------------|---|---|---|---|
| Load Configuration | 4 | 6 | 3 | ) |

## M

| Menu structure      |  |
|---------------------|--|
| Modem configuration |  |
| Modem Information   |  |
| Modem LEDs          |  |
| Modem Mode          |  |

# N

| NAT configuration                     | 28 |
|---------------------------------------|----|
| Navigating                            |    |
| Network configuration                 |    |
| Network/Host for Remote Configuration |    |

# 0

| Obtain DNS Server Address Automatically. | 12 |
|------------------------------------------|----|
| Obtain IP Address automatically          |    |
| Operating Temperature                    |    |
| Ordering Replacement Parts               |    |

# P

| Packet Data              | 8  |
|--------------------------|----|
| Packet Filter            | 37 |
| Packet filter rules      |    |
| Polling time             | 25 |
| Power cord               |    |
| Power Requirements       | 8  |
| Power-On Configuration   | 34 |
| PPP authentication       | 29 |
| PPP configuration        | 29 |
| PPTP connection tracking | 40 |
| protocol                 |    |
|                          |    |

# R

| 53 |
|----|
| 23 |
| 27 |
| 57 |
| 9  |
| 9  |
| 44 |
| 26 |
|    |

# **S**

| Safe password               | 23 |
|-----------------------------|----|
| Save configuration in Tools | 46 |
| Screen parts                |    |
| Server Port                 |    |
| Service Configuration       |    |
|                             |    |

| Service Status in Tools               |    |
|---------------------------------------|----|
| Ship Kit Contents                     | 6  |
| Shutdown caution                      | 17 |
| SNTP configuration                    | 25 |
| Specifications                        |    |
| Static Routes configuration           |    |
| Statistics & Logs > DHCP Statistics   | 50 |
| Statistics & Logs > Ethernet          |    |
| Statistics & Logs > Modem Information | 50 |
| Statistics & Logs > PPP               |    |
| Statistics & Logs > PPP Trace         |    |
| Statistics & Logs > Serial            |    |
| Statistics & Logs > SysInfo           |    |
| Storage Temperature                   |    |
| Sub-menus                             |    |
| Subnets                               |    |
| Supported Subnets                     | 51 |
| Syslog configuration                  | 23 |
| System domain name                    | 24 |
|                                       |    |

# T

| TCP/IP address          | 12 |
|-------------------------|----|
| Time zone configuration |    |
| Tools                   |    |

# U

| UDP | 6 |
|-----|---|
|-----|---|

## V

| Vehicle Safety            | 7 |
|---------------------------|---|
| Verifying Signal Strength |   |

## W

| Wakeup on Call          |      |     | 30 |
|-------------------------|------|-----|----|
| Wakeup on Call Examples | .31, | 32, | 33 |
| Wizard Setup            |      |     |    |